2011 年度卒業研究

「位置情報を利用した駅周辺の駐輪場検索システム」

担当教員 渡辺 恭人 学籍番号 0840117 松村 香奈

現在自転車の駐輪場を検索できるサイトはほとんどなく、車の駐車場やバイクの駐 輪場検索が多い。市のホームページには駐輪場の情報があるが、パソコンからしか見 ることがでず地図も大まかなものしかないため場所が分かりにくい。このため初めて 行く場所やあまり行かないところに行った場合、駐輪場を探すことに無駄な時間を費 やすことになってしまう。

そこで本研究では、現在位置情報を利用した駐輪場検索を可能にすることで、駐輪 場を探すための時間の軽減を目指す。GPS 等を利用することで、手軽に駐輪場を調 べることができ、地図などの情報の他に料金や駐輪時間といった駐輪場の情報を表示 することで、より使いやすいシステムを検討する。

目次

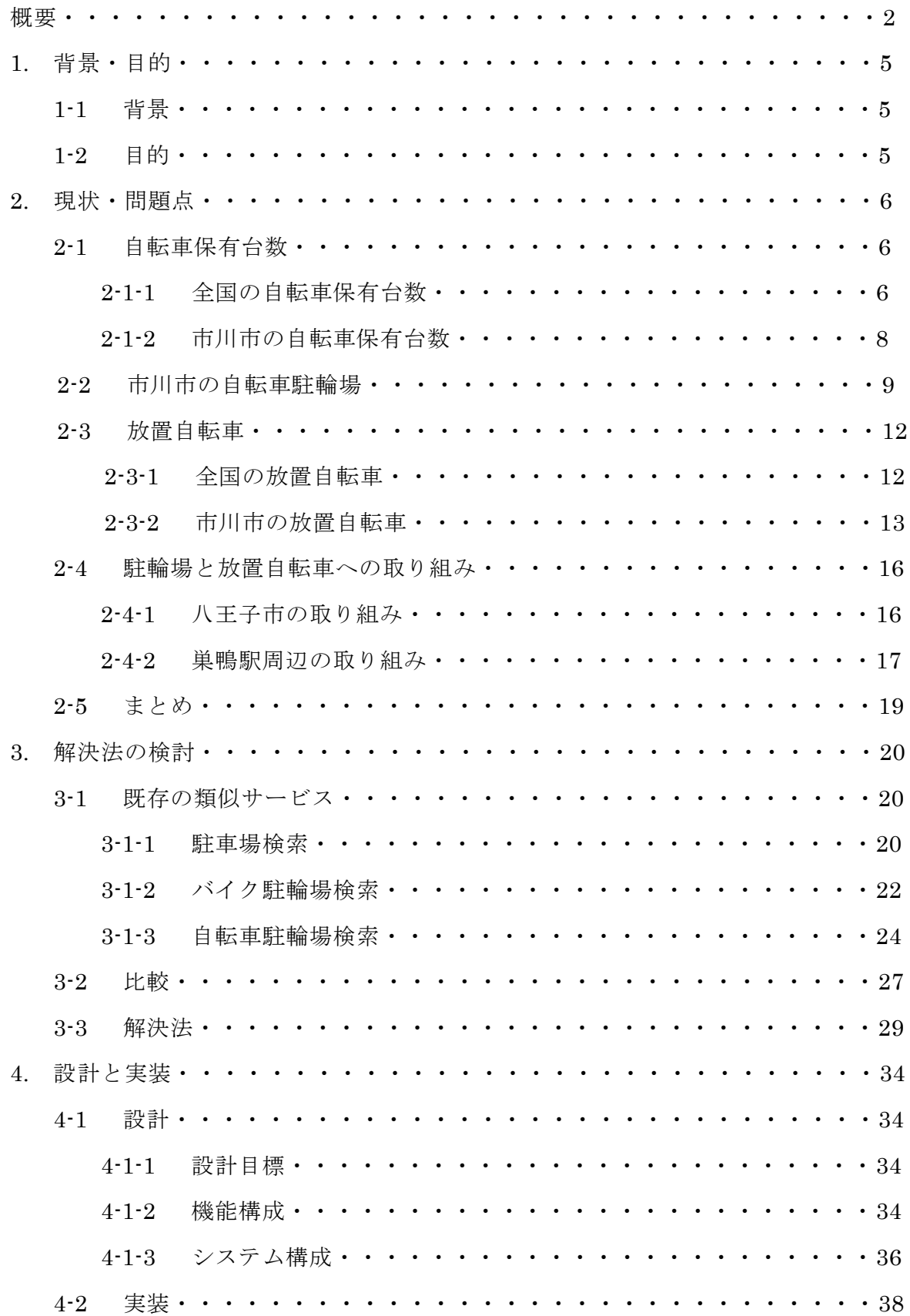

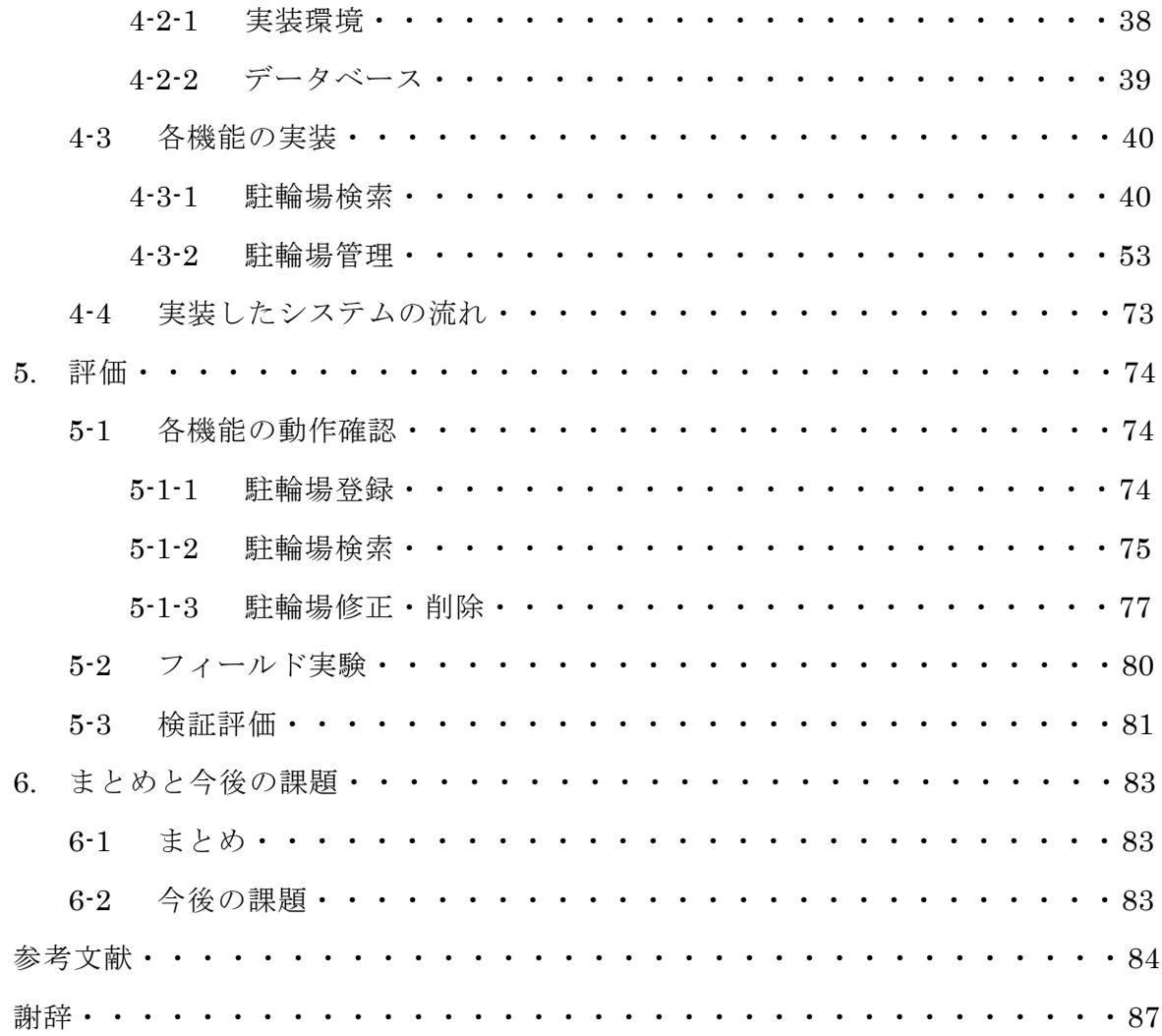

1. 背景・目的

## 1-1 背景

近年インターネットが普及し、パソコンだけでなく携帯電話などからでも手軽にさ まざまな情報を検索することができるようになった。それにより駐車場や駐輪場など を検索するシステムも増え、車やバイクで外出した際には非常に便利である。しかし そういった検索システムがあるものの多くは車やバイクといったものが多く、自転車 の駐輪場を検索できるものはほとんどない。普段から自転車を移動手段にしている人 には、はじめて行く場所やあまり行かないところに行った場合駐輪場がどこにあるの か分からず不便である。

また自転車の保有台数は増加傾向にあり、最近の節電対策などで自転車の保有台数 はさらに増えている。こういった節電対策のために自転車を購入した人はそれまでは 自転車に乗らないことが多かったと考えられるため、駐輪場の場所がわからないと いったことも多いと考える。その他にも自転車駐輪場を利用せずに違法駐輪をするこ とで、放置自転車が増加してしまうという問題もある。自転車駐輪場を携帯電話の GPS 等の位置情報から検索できるようにすることで、自転車利用者は手軽に駐輪場 の場所を検索できるようになり、放置自転車を減少させる可能性もある。

## $1-2$  目的

本研究の目的は、自転車の駐輪場を携帯電話に付いている GPS 等の位置情報を利 用して、自分の近くにある駐輪場を検索できるようにすることである。また地図や料 金、利用時間といった駐輪場に関する詳細情報を表示させることで、利用者が自分の 利用目的にあった駐輪場を探しやすいような機能を検討していく。

2. 現状・問題点

本章では自転車保有台数や放置自転車について、またそれらに対する対策の現状を 挙げ問題点や解決方法について述べる。

2-1 自転車保有数

日本における自転車の保有台数について全国及び市川市について調査・分析を行い、 比較を行う。

2-1-1 全国の自転車保有台数

自転車の保有台数は、多少の上下はあるが 1970 年から 2006 年までの間増加傾向 にある。自転車は自動車やバイクのようにナンバーによって管理されているわけでは ないため、自転車保有台数に関する数値は調査団体によって異なるが、大体 7000 万 台から 8500 万台の保有数がある。日本の人口は約 1 億 3000 万人のため、日本人の 約 5 割から 7 割近くが自転車を保有していることになる。自動車の保有台数は約 7500 万台であり、資料によって異なるが自転車の保有台数が 8500 万台近くあるのな らば、自転車は自動車よりも普及率が高いということになる。またこれ以外に 2005 年の段階で自転車保有台数が自動車保有台数を超えたという資料もある。自転車保有 台数が 7500 万台の資料は図 2-1-1.1、自転車保有台数が 8600 万台の資料は図 2-1- 1.2 に示す。1.2

しかしそれだけの人が自転車を保有しているにもかかわらず、自転車の駐輪場に関 する情報は少ない。自動車の駐車場やバイクの駐輪場を検索できるサイトは多く存在 するが、自転車の駐輪場を検索できるサイトはほとんどない。Yahoo や Google 等の 地図を使って検索することはできるが、表示されない駐輪場が多く、駐輪場と関係な いものが表示されてしまうこともあり結果が曖昧である。また市のホームページには 駐輪場の情報があるが、パソコンからしか見ることがでず地図も大まかなものしかな いため場所が分かりにくい。また携帯電話で検索できるものがないため初めて行く場 所やあまり行かないところに行った場合、駐輪場を探すことに無駄な時間を費やすこ

とになってしまい不便である。さらに駐輪場が見つからなかった場合には路上にとめ るなどの行為により、放置自転車の増加につながることになってしまう。放置自転車 については 2-3 以降に記述する。

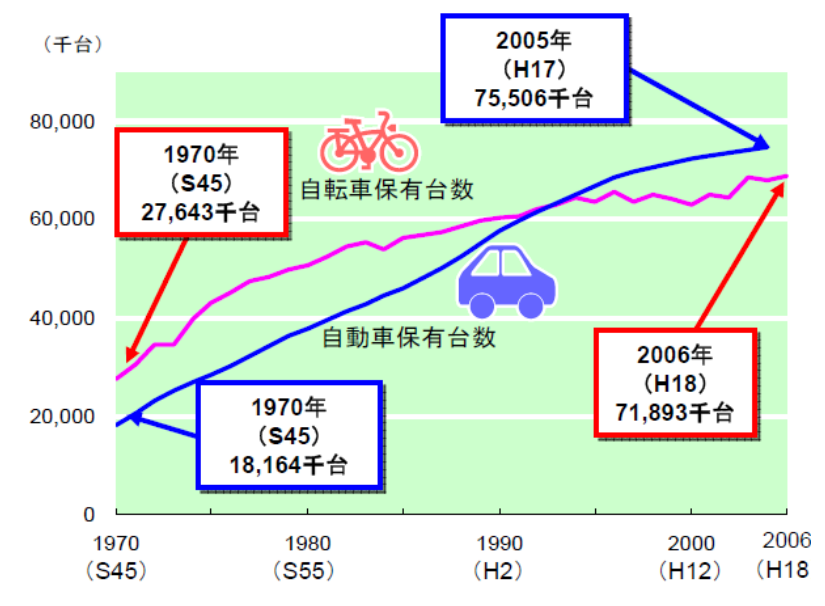

図 2-1-1.1 自転車保有台数が約 7500 万台のグラフ(出典:国土交通省道路局地方 道・環境課道路交通安全対策室(自転車保有台数は、(社)自転車協会資料、自動車 保有台数は、道路統計年報 2006 (平成 18年度):国土交通省道路局 ]))

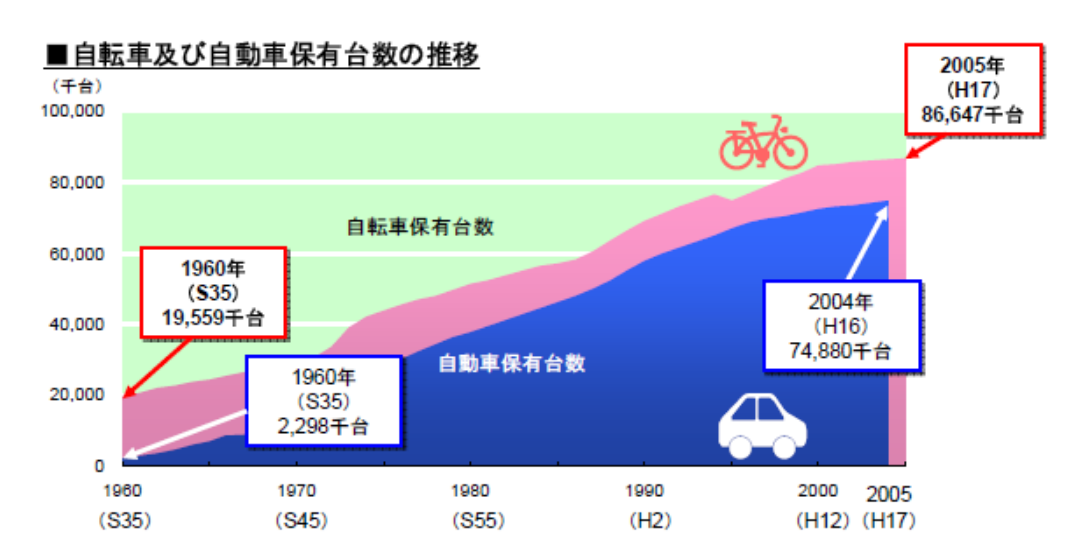

図 2-1-1.2 自転車保有台数が約 8600 万台のグラフ(出典:国土交通省道路局地方 道・環境課道路交通安全対策室(自転車保有台数は、自転車統計要覧第 40 版(平成 18 年 11 月):(財)自転車産業振興協会、自動車保有台数は、道路統計年報 2006(平 成 18年度):国土交通省道路局))

まず本学が位置している市川市の現状についての調査を行う。市川市が全国の自転 車保有台数を元に、人口比で推定した市川市の自転車保有台数は毎年増加しており、 平成 16 年には約 31 万 4 千台の保有台数となっている。平成 16 年の市川市の人口は 463,270 人で、市川市民 1 人につき 0.68 台の自転車を保有していることになるため、 かなり多くの人が自転車を保有しているということになる。市川市の自転車保有台数 は図 2-1-2.1 に示す。3.4

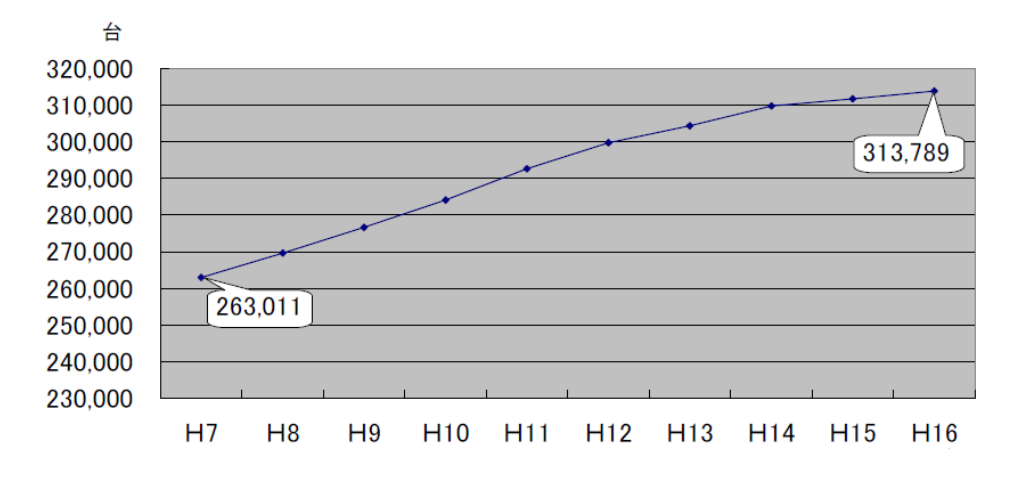

図 2-1-2.1 市川市の自転車保有台数の推移(推計)(出典:市川市交通計画課)

また市川市の自転車の交通機関分担率は平成 10 年で 18.1%であり、全国の自転車 の交通機関分担率の 15.4%よりも高く、日本の中でも市川市は自転車を利用する割合 が高いということになる。また市川市は近隣の市と比べても自転車利用率が高く、市 川市内では他の交通機関分担率と比べても、鉄道や自動車に次いで 3 番目に利用する 割合が高い移動手段となっている。市川市のアンケートサイト e モニのアンケートで は、自転車の利用目的で最も多かったのは買い物の 55%が最も多かった。自転車を 利用する理由では『歩くより早いから』が 55%と最も多く、他に『バスが不便だか ら』が 27%、『他の交通手段に比べて経済的だから』が 25%、また『荷物があるか ら』が 30%となっていた。<sup>5</sup> 市川市では細い道も多く車では入れない道もあり、そう いった道では自転車が利用しやすいのだと考える。またバスなどの交通機関はバス停 が遠いことや本数が少ない、到着時間が不規則などの理由もあり自転車の利用が多い のではないかと考えられる。千葉県・近隣市の自転車交通分担率は図 2-1-2.2、市川

市全体の交通機関分担率は図 2-1-2.3 に示す。3.4

|      |        |      |      |                  | │市川市 │ 千葉市 │ 船橋市 │ 松戸市 │ 柏市 │ 浦安市 │ 習志野市│ 鎌ヶ谷市 │ 千葉県 |      |                   |      |  |
|------|--------|------|------|------------------|------------------------------------------------------|------|-------------------|------|--|
| 分担率% | 18.1 l | 10.6 | 12.9 | 14.1 $\parallel$ | 12.9                                                 | 12.7 | 12.7 <sup>1</sup> | 14.3 |  |

図 2-1-2.2 千葉県・近隣市の自転車の交通分担率(平成 10年)(出典:市川市交通 計画課(全国都市パーソントリップ調査」代表交通手段構成の数値を利用))

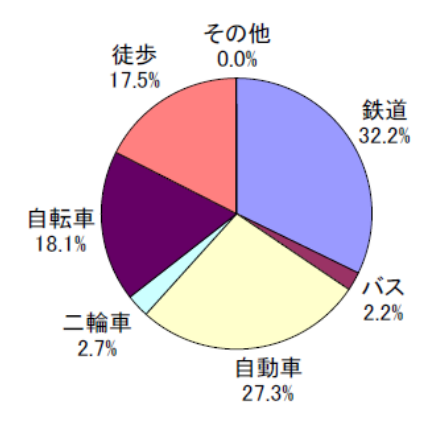

図 2-1-2.3 市川市の交通機関分担率(平成 10年)(出典:市川市交通計画課)

2-2 市川市の自転車駐輪場

多くの自転車が普及している市川市だが、自転車駐輪場に関する案内などは少ない。 市川市の市営駐輪場は、2009 年には有料駐輪場は 9 駅に 29 施設、無料駐輪場は 11 駅 3 バス停に 19 施設整備されている。2003 年からは駐輪場の料金を駅からの距離な どで差をつけるようになり、駅から 200m 以上の駐輪場は無料にする等の結果、駐輪 場利用の平準化に成功し、放置自転車の数も減らすことができた。<sup>6</sup>

しかし駐輪場に関する情報は市のホームページで公開されているものだけである。 駐輪場の大まかな地図と料金や収容台数、原付バイク利用の可否などを確認すること ができるが、パソコンからしか見ることができない。携帯電話からは利用できないた め外出先で駐輪場を確認することができない状態である。またパソコンでは市営有料 駐輪場の定期利用に関しては空き情報を確認することができるが、一時使用での空き 情報は公開されていない。市川市の駐輪場数は図 2-2.1、駐輪場情報は図 2-2.2、市営 有料駐輪場定期利用の空き情報は図 2-2.3 に示す。4.7

| ①有料施設9駅 29 施設                              |                |           |        |  |  |  |
|--------------------------------------------|----------------|-----------|--------|--|--|--|
| 場所                                         | 施設数            | 延床面積㎡     | 整備台数   |  |  |  |
| 市川駅                                        | 5              | 7,040.57  | 5.240  |  |  |  |
| 八幡3駅                                       | 11             | 10,619.41 | 7.780  |  |  |  |
| 下総中山駅                                      | 1              | 1,620.00  | 1,400  |  |  |  |
| 市川大野駅                                      | 5              | 2,592.87  | 2.230  |  |  |  |
| 行徳駅                                        | $\overline{2}$ | 5,572.00  | 5.180  |  |  |  |
| 南行徳駅                                       | 3              | 1,934.69  | 1,490  |  |  |  |
| 妙典駅                                        | 2              | 2,500.00  | 2,533  |  |  |  |
| 合計                                         | 29             | 31,879.54 | 25,853 |  |  |  |
| ②無料施設 11 駅3バス停 19 施設                       |                |           |        |  |  |  |
| 場所                                         | 施設数            | 延床面積㎡     | 整備台数   |  |  |  |
| 市川駅                                        | $\overline{2}$ | 3,715.00  | 2,450  |  |  |  |
| 八幡3駅                                       | 2              | 3,781.70  | 3.130  |  |  |  |
| 原木中山駅                                      | 1              | 1,419.42  | 880    |  |  |  |
| 行徳駅                                        | $\overline{2}$ | 1,368.58  | 1.200  |  |  |  |
| 南行徳駅                                       | 2              | 1,956.60  | 1.680  |  |  |  |
| 二俣新町駅                                      | $\overline{2}$ | 1,022.00  | 1.020  |  |  |  |
| 市川塩浜駅                                      | $\overline{2}$ | 1,539.00  | 1.530  |  |  |  |
| 国府台駅                                       | 2              | 406.73    | 350    |  |  |  |
| 国分駅                                        | 1              | 807.00    | 500    |  |  |  |
| 国分高校バス停                                    | 1              | 153.35    | 80     |  |  |  |
| 国分バス停                                      | 1              | 255.21    | 170    |  |  |  |
| 一本松バス停                                     | 1              | 38.95     | 30     |  |  |  |
| 合計<br>八幡3駅とは、JR本八幡駅、都営新宿線八幡駅、京成八幡駅、の3駅を表す。 | 19             | 16,463.54 | 13.020 |  |  |  |

図 2-2.1 2009 年駐輪場整備状況(出典:市川市交通計画課)

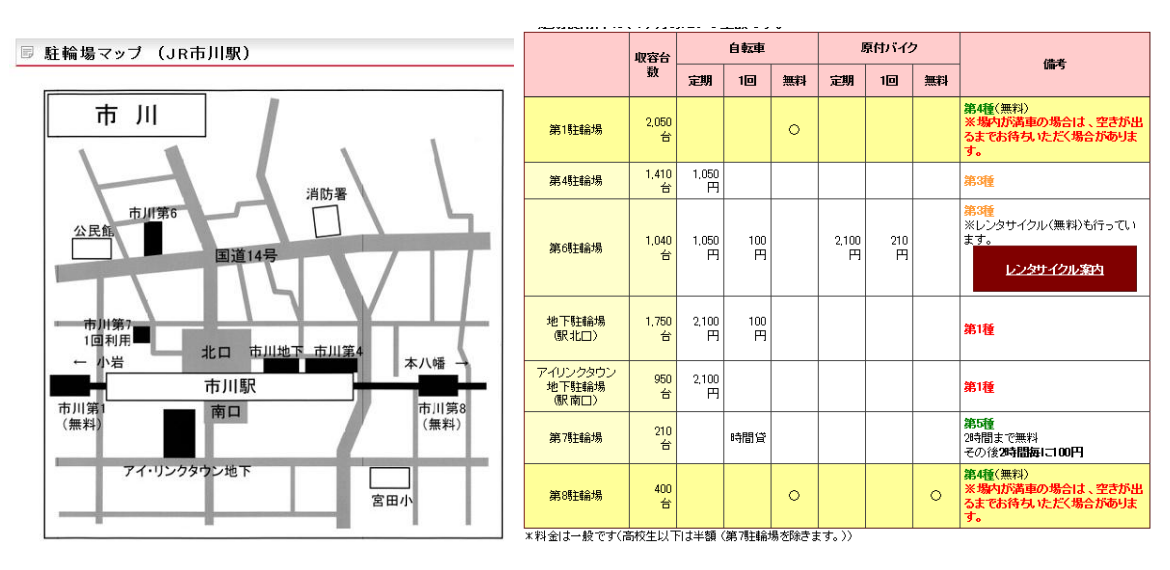

図 2-2.2 市川駅の駐輪場情報(市川市 道路交通部 自転車対策課)

| 駅名     | 駐輪場名<br>(自転車)      | 定期利用<br>空き状況 | 定期使用料<br>(1ヶ月あたり) | 使用料<br>(1回利用)              |
|--------|--------------------|--------------|-------------------|----------------------------|
|        | 第4駐輪場              | $\times$     | 1,050円            |                            |
|        | 第6駐輪場              | $\times$     | 1,050円            | 100円                       |
| JR市川駅  | 第7駐輪場              |              |                   | 2時間無料、<br>その後2時間毎に<br>100円 |
|        | 地下駐輪場              | $\times$     | 2,100円            | 100円                       |
|        | アイ・リンクタウン<br>地下駐輪場 | O            | 2,100円            |                            |
|        | 第1駐輪場              | $\times$     | 1.050円            | 100円                       |
| JR本八幡駅 | 第2駐輪場              | $\times$     | 1.050円            |                            |
| 都営新宿線  | 第5駐輪場              | $\times$     | 1.050円            | 100円                       |
| 本八幡駅   | 第6駐輪場              | $\times$     | 1,050円            |                            |
| 京成八幡駅  | 第7駐輪場              | $\times$     | 1.050円            |                            |
|        | 第8駐輪場              | -            |                   | 100円                       |
|        | 第9 韩論場             | $\times$     | 1,050円            |                            |
|        | 第10駐輪場             | $\times$     | 1,050円            | 2時間無料、<br>その後2時間毎に<br>100円 |

図 2-2.3 市川市の市営有料駐輪場定期利用の空き状況(市川市 道路交通部 自転車 対策課)

2001 年 3 月に行われた市川市の会員制アンケートサイト e モニでは、有効回答者 数 1636 人のうち 82%の人が自転車に乗ると答えた。その中で、『駅周辺にある駐輪 場をよく利用する・たまに利用する』と答えた人は 67%で、そのうち市営の有料・ 無料の駐輪場を利用する人は 79%、利用目的は買い物が 55%と最も高かった。また 市営の有料駐輪場を利用している人は年間定期利用ではなく 1 回利用をしている人が 71%を占めていた。<sup>5</sup>

1 回利用をする際には、利用したい駐輪場が満車になっていた場合は別の駐輪場を 探さなければならない。その際、普段から 1 つの駐輪場しか利用していない場合に自 力で別の駐輪場を探すにはかなりの時間がかかってしまう。買い物などで利用してい る場合には、できるだけ時間をかけずに駐輪場を探したいという人が多いのではない かと考えられる。駅周辺の駐輪場は近くにある場合が多いが、何か手掛かりになるも のがあった方が短時間で駐輪場を見つけることができる。しかし市川市のホームペー ジはパソコンからしか見ることができず、他のサイトでも駐輪場のまとまった情報を 扱っているところはほとんどない。そのため現状では駐輪場を探す有効な手段がない 状態である。

11

2-3 放置自転車状況

日本における放置自転車台数について全国及び市川市について調査・分析を行う。

2-3-1 全国の放置自転車

放置自転車台数は、1981 年に約 99 万台のピークとなったが、その後の積極的な自 転車駐輪場の整備により、2005 年には約 39 万台まで減少した。その後も駐輪場の整 備とともに放置自転車の数も少なくなっており、2009 年 8 月末の時点では全国の自 転車の駐輪可能台数は約 432 万 1 千台分となった。放置自転車と駐輪場の関係は図 2-3-1.1 と図 2-3-1.2 に示す。8.9.10.11

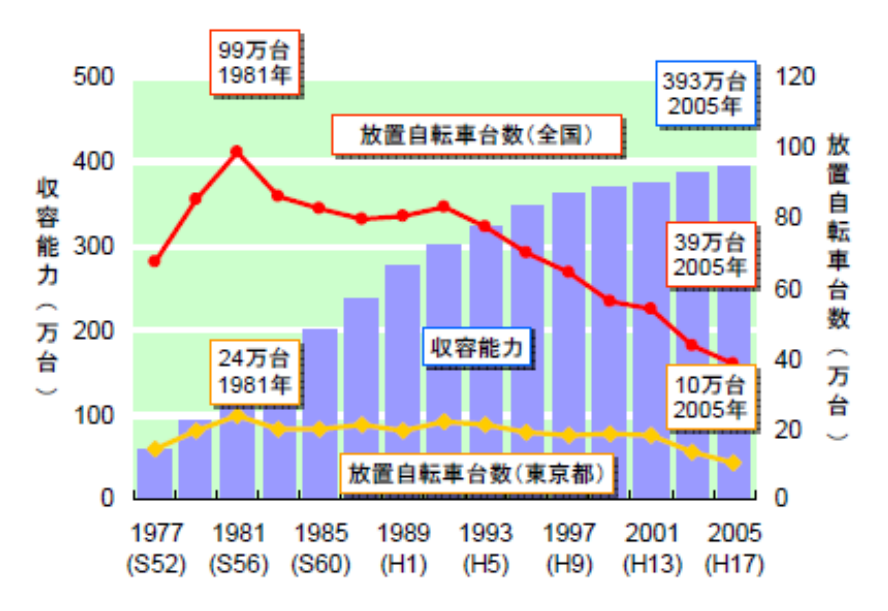

図 2-3-1.1 全国及び東京都の放置自転車(出典:国土交通省道路局地方道・環境課 道路交通安全対策室(駅周辺における放置自転車等の実態調査の集計結果(平成 18 年):内閣府政策統括官交通安全対策担当調査))

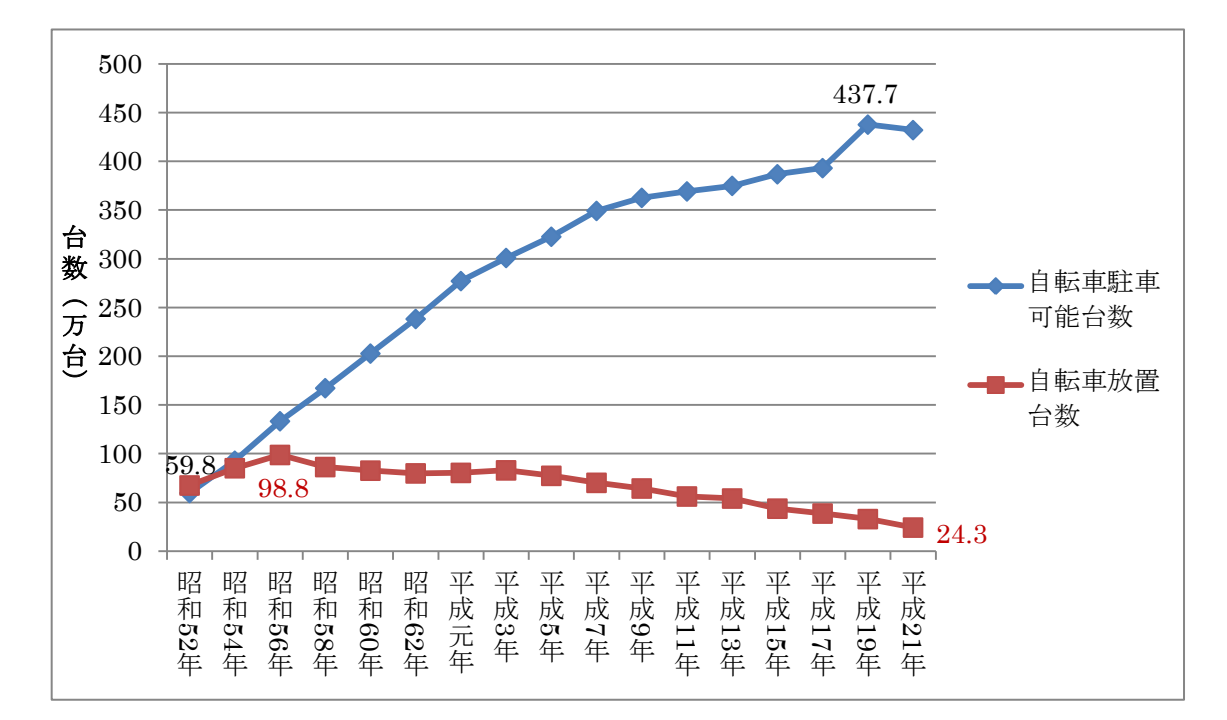

図 2-3-1.2 全国の駅周辺の自転車駐輪場の設置状況と一日当たりの放置自転車数 (平成 21 年)(参考:内閣府政策統括官(共生社会政策担当)付交通安全対策担当 参事官室)

昭和 52 年では放置自転車数が自転車駐車可能台数よりも多くその後も放置自転車 の数は増え続け昭和 56 年にピークを迎えている。しかし昭和 54 年から徐々にではあ るが自転車駐車可能台数が放置自転車数を上回り、放置自転車数が最も多くなった昭 和 56 年の 2 年後には放置自転車のほぼ倍の自転車駐車可能台数が実現された。その 後も自転車駐車可能台数は増え続け、その増加にほぼ平行する形で放置自転車数も 減ってきている。平成 21 年には放置自転車を約 24 万台となりピーク時の 4 分の 1 程度まで減らすことに成功している。このことから放置自転車を減らすために自転車 駐車可能台数を増やすことはかなり有効な手段だと考えられる。

2-3-2 市川市の放置自転車

市川市では、市川駅や本八幡駅など 6 箇所の駅の周辺約 200m 以内を自転車など放 置禁止区域に指定し、その範囲内に放置された自転車などを撤去の対象としている。

撤去した自転車は駅ごとに 4 箇所の保管場所に分けて保管され、保管期間は保管所で 2 カ月、その後別の場所に移動し 4 ヶ月保管される。引き取りの際には自転車では 3000 円の撤去保管料を支払わなくてはならず、この保管期間以内に持ち主が現れな かった場合には業者に買い取ってもらうことでリサイクル自転車などになる。また八 幡・自転車対策協議会では、駐輪場に案内や注意札を配布する活動により、駐輪場へ の誘導が進んだ。これらの活動により、放置自転車は 2009 年 (平成 21年)には 4 年前の半分以下に減らすことができた。12.13.14

市川市の会員制アンケートサイト e モニでは、2011 年 3 月のアンケートで利用す る駅の放置自転車の改善度に関する質問で 59%の人が放置自転車が以前より減った と感じている。<sup>5</sup> 放置自転車と処分の状況は図 2-3-2.1 に示す。3.4

| 年<br>度 | 一日あた<br>ŋ<br>の放置台<br>数 | 撤去台数   | 引渡台<br>数 | 引取<br>率% | 破砕台数    | 売却台数    | リサイク<br>ル台数 |
|--------|------------------------|--------|----------|----------|---------|---------|-------------|
| 16     | 5, 125                 | 21,690 | 7,315    | 33.7     | 21, 166 |         | 1,102       |
| 17     | 4,215                  | 18,032 | 5,200    | 28.8     | 12.994  |         | 1,184       |
| 18     | 3,996                  | 14,824 | 3,853    | 26.0     |         | 14,994  | 682         |
| 19     | 3,551                  | 13,751 | 3,699    | 26.9     |         | 14, 453 | 560         |
| 20     | 2,657                  | 11,824 | 2,509    | 21.2     |         | 11,373  | 388         |

図 2-3-2.1 平成 16 年度以降の放置自転車と処分の状況(出典:市川市交通計画課)

市川市の放置自転車は、平成 21 年には一日当たり 1400 台まで減少させることに 成功している。10 年前には一日当たり約 1 万 2000 台の放置自転車があったため、約 10 分の 1 にまで減ったことになる。<sup>15</sup> また平成 19 年から平成 21 年の駐輪可能台数 は 1000 台程度しか増加していないが、放置自転車の数は半分以下になっている。こ れは市川市の放置自転車の啓発活動なども影響も大きいと考えられるが、駐輪場がわ ずかでも増えたことにより、それまで駐輪場を利用していなかった人にも駐輪場が目 につくようになったことで駐輪場の利用率が高まり、放置自転車の減少につながった と考えられる。<sup>4</sup> 平成 19 年から平成 20 年の駐輪可能台数と放置自転車数は図 2-3-2.2 に示す。3.4.12

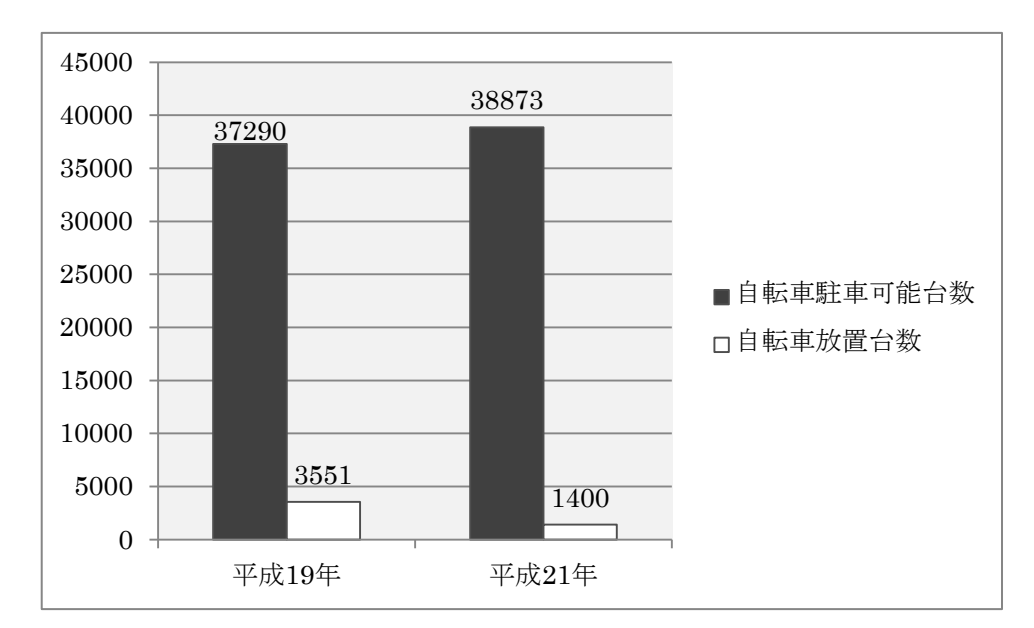

図 2-3-2.2 市川市の平成 19 年から平成 21 年の駐輪可能台数と一日当たりの放置自 転車数

また市川市では放置自転車対策としてリサイクル自転車の無料貸し出しも行ってい る。通勤通学者用レンタサイクルは登録制で、自宅から駐輪場までの正利用と、駐輪 場から通勤・通学先までの逆利用で、正利用した自転車を別の人が逆利用することで 1 台の自転車を 2 人で利用することができる。街角回遊レンタサイクルは、利用者は 限定されず主要駅で 1 日限定の貸し出しを行っている。3.4 利用者は増加しており、 2007 年には 14700 台の貸し出しがあった。しかし自転車の盗難や故障などが多いと いう問題点があるという指摘もある。<sup>6</sup> また通勤通学者用レンタサイクルは利用者数 の伸び悩みや費用がかさみ過ぎていることから平成 22 年 4 月から事業は休止してい る。リサイクル自転車については図 2-3-2.3 に示す。3.4

年度 駐輪場 設置台数 正利用 逆利用 利用件数 ·日平均 市川第7 100 33.517 59 82 91 20 7 22 4,369 国府台 2.5 11

(1) 通勤通学者用レンタサイクル (コンピュータ管理の社会実験)

※平成19年2月1日開始。

(2) 街かど回遊レンタサイクル

| 年度                                     | 設置台数            | 利用台数     | 年間利用日数 | 利用日数1日あたり |
|----------------------------------------|-----------------|----------|--------|-----------|
| $\overline{\mathbf{2}}$<br>$\mathbf 0$ | 80台             | 15.775 台 | 360 日  | 44        |
|                                        | ※平成 18年11月3日開始。 |          |        |           |

図 2-3-2.3 市川市のレンタサイクル (出典:市川市交通計画課)

2-4 駐輪場と放置自転車への取り組み

駐輪場と放置自転車への取り組みについて八王子市及び巣鴨駅周辺について調査・ 分析を行う。

2-4-1 八王子市の取り組み

八王子駅には JR 八王子駅に 10 箇所、京王八王子駅に 4 箇所の合計 14 箇所の駐輪 場がある。市のホームページでは駐輪場の種別、駐輪場のある階、一時利用・定期利 用時の料金や地図などが表示される。しかしこのホームページは携帯電話では見るこ とができず、また駐車場検索は携帯電話でも利用できるが駐輪場の検索はできない。 八王子駅の駐輪場は図 2-4-1.1 に示す。<sup>16</sup>

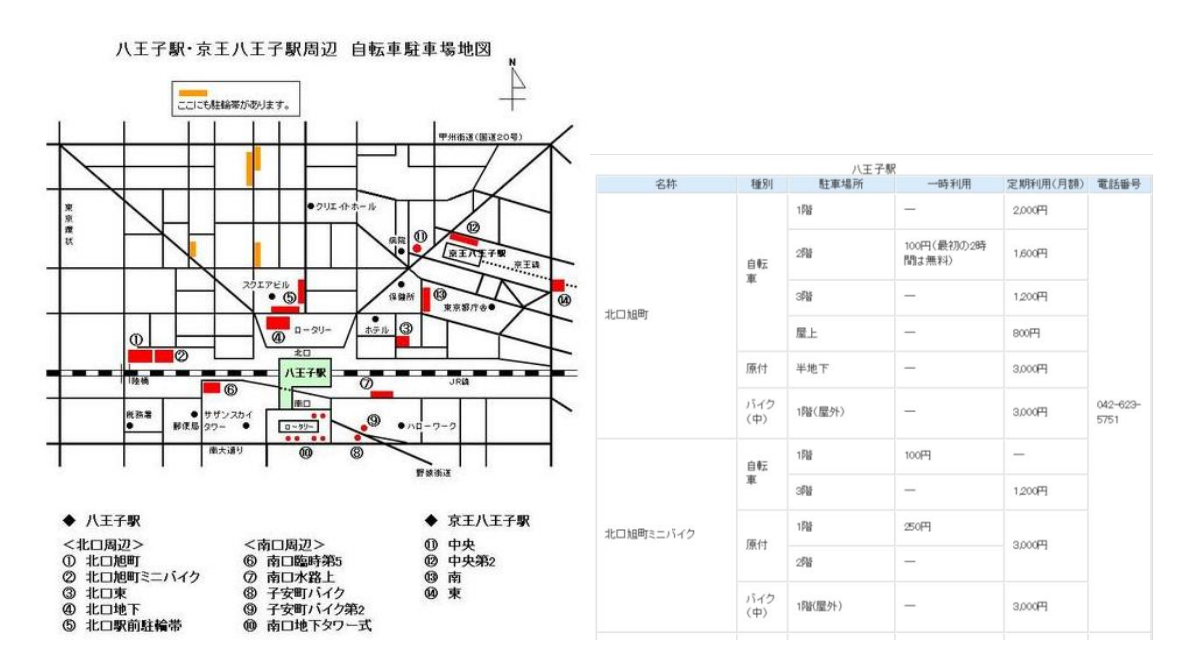

図 2-4-1.1 八王子駅周辺の駐輪場情報(出典:八王子市道路事業部交通事業課(自 転車対策担当))

放置自転車の面では、平成 11 年 4 月に八王子駅北口地下自転車駐車場(収容台数 1080台)の整備により、平成 10年に JR 八王子駅周辺に約 3400台あった放置自転 車が平成 11 年には約 2100 台にまで減らすことができた。八王子駅周辺の放置自転 車数については図 2-4-1.2 に示す。<sup>10</sup>

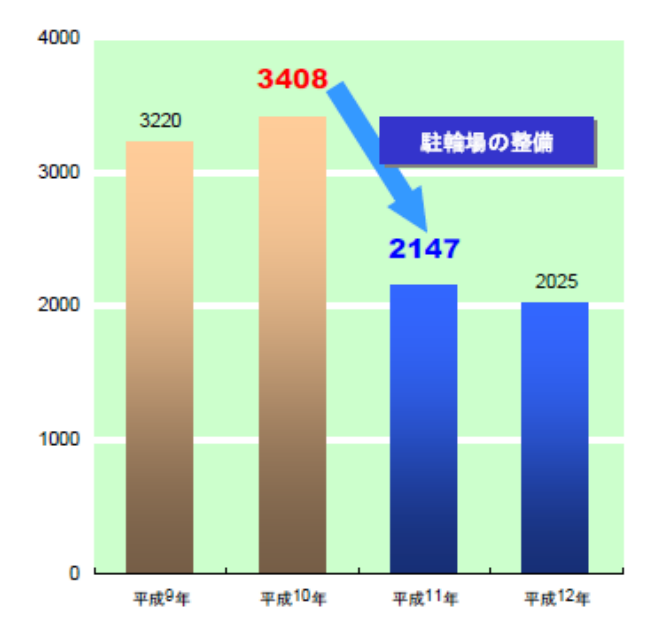

図 2-4-1.2 JR 八王子駅周辺の放置自転車数(出典:国土交通省道路局地方道・環境 課道路交通安全対策室(駅前放置自転車の現況と対策:東京都生活文化局))

2-4-2 巣鴨駅周辺の取り組み

巣鴨駅には 6 箇所の駐輪場があり、駐輪場の情報は豊島区のホームページで見るこ とができる。利用時間、当日利用・定期利用の料金や大まかな地図を見ることができ、 地図には放置禁止区域も表示されている。豊島区では携帯電話からも駐輪場の情報を 確認することができ、地図なども見ることができる。検索方法は、豊島区の駐輪場一 覧の中から利用したい駐輪場を選択するという方法で GPS 検索などはなく、自分に 近い駐輪場を探すのに少し時間がかかってしまう。巣鴨駅の駐輪場は図 2-4-2.1 に示 す。17

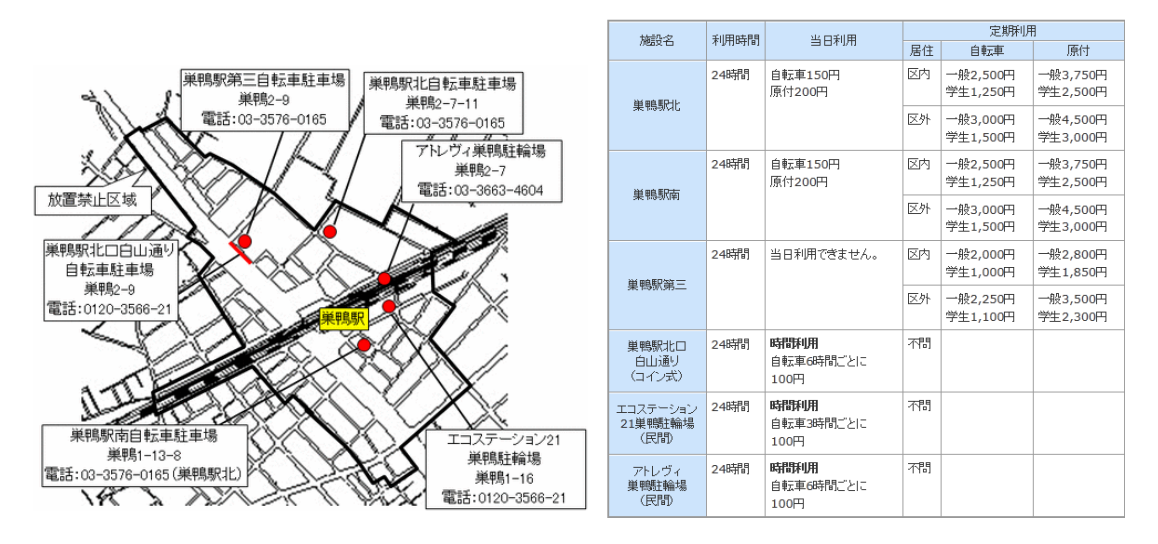

図 2-4-2.1 巣鴨駅周辺の駐輪場情報(出典:豊島区土木部 交通対策課 自転車対策 グループ)

また平成 13 年 4 月に巣鴨駅北口自転車駐輪場(収容台数 1216 台)の整備により、 平成 12 年に約 3300 台あった放置自転車が平成 13 年には約 1300 台まで減らすこと ができた。巣鴨駅周辺の放置自転車数については図 2-4-2.2 に示す。<sup>10</sup>

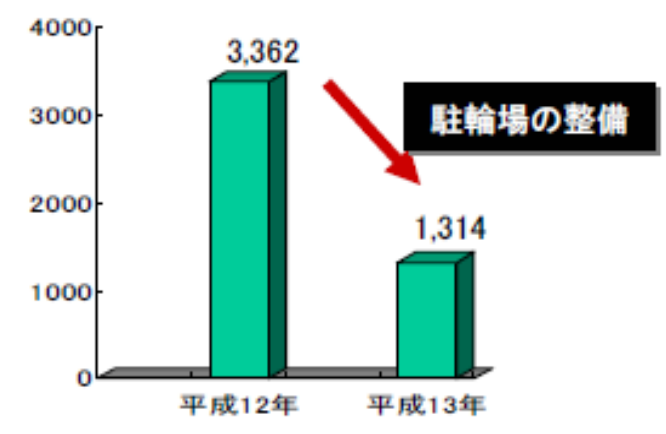

図 2-4-2.2 巣鴨駅周辺の放置自転車数(出典:国土交通省道路局地方道・環境課道 路交通安全対策室(駅前放置自転車の現況と対策:東京都生活文化局))

## $2-5$  まとめ

この 2 つの駅では、駐輪場を増やすことで放置自転車を減らすことに成功している。 これはこの駅だけでなく、全国の駅でも言えることだと考える。駐輪場が増えること で、普段使っている駐輪場が満車になっていたとしても、すぐに近くの駐輪場を見つ けることができ、またそれまで駐輪場を使わずに違法駐輪をしていた人にも駐輪場が 目につきやすくなるため違法駐輪が減り、放置自転車を減らすことにつながっている のではないだろうか。駐輪場を増やすことができれば放置自転車も減らせことになる が、今すぐに駐輪場を増やすことは難しい。そのため駐輪場が増やせなくても、今あ る駐輪場を手軽に検索できることができれば普段使っている駐輪場が使えずに違法駐 輪をしてしまうことや、普段から駐輪場を利用せず放置していた人でも駐輪場を利用 するようになり、駐輪場の利用率増加が増加し放置自転車が減少すると考えられる。

3. 解決法の検討

本章では解決方法を検討するために既存の類似サービスの調査・分析を行い、比較 を行う。また改善点や利用できる機能など、本研究の目標に必要な機能について述べ る。

3-1 既存の類似サービス

現在自転車駐輪場を正確に検索できるサービスはほとんどないが、駐車場検索やバ イクの駐輪場検索などの検索サイトは多くある。それらのサイトをサーベイすること で、より使いやすい自転車駐輪場検索システムの検討を目指す。

 $3-1-1$  駐車場検索

s-park (実施主体: 東京都道路整備保全公社) 18

東京都内全体の駐車場検索がでる駐車場検索サイト。エリア検索・路線図検索・都 心部検索・行き先検索・駐車場情報検索など検索方法が多くある。駐車場情報検索で は、営業時間や割引情報、フリーワードなどによる検索ができる。また検索した駐車 場や自分がよく利用する駐車場などをブックマークすることで、トップページに表示 できる。その他に携帯電話からのアクセスも可能で、GPS 検索や繁華街名からの検 索、住所からの検索・駐車場情報による検索もできる。検索結果は多く、駐車場情報 では利用時間や収容台数などが詳細に表示される。

しかしこのサイトでは東京都内の駐車場検索しかできないため、その他の地域では 利用することができない。図 3-1-1.1 に示す。

20

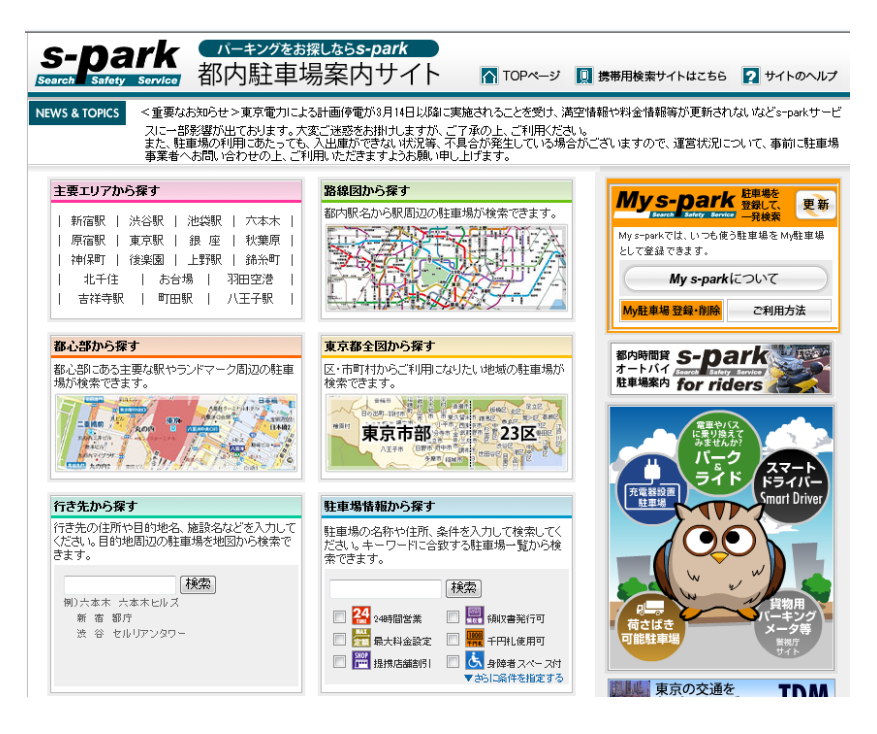

図 3-1-1.1 s-park 都内駐車場検索サイト

NAVITIME 駐車場検索 (実施主体: NAVITIME JAPAN)<sup>19</sup>

このサイトはルート検索が中心のサイトだが、全国の駐車場の検索もできる。ス ポットからの周辺駐車場検索・都道府県市町村別検索があり、スポット検索ではフ リーワードでのスポットの入力の他に条件選択をすることもできる。都道府県市町村 別検索では、番地まで細かく指定して検索できるため、より正確に駐車場を探すこと ができる。検索結果はスーパーなどの駐車場も表示されてしまうが、多くの検索結果 を表示することができる。また駐車場情報は、利用時間や収容台数の他に目的地まで のルートも簡単に確認することができる。携帯電話では GPS 検索・駐車場詳細検 索・住所検索・フリーワード検索ができるため、パソコンでの検索と同様の感覚で調 べることができる。図 3-1-1.2 に示す。

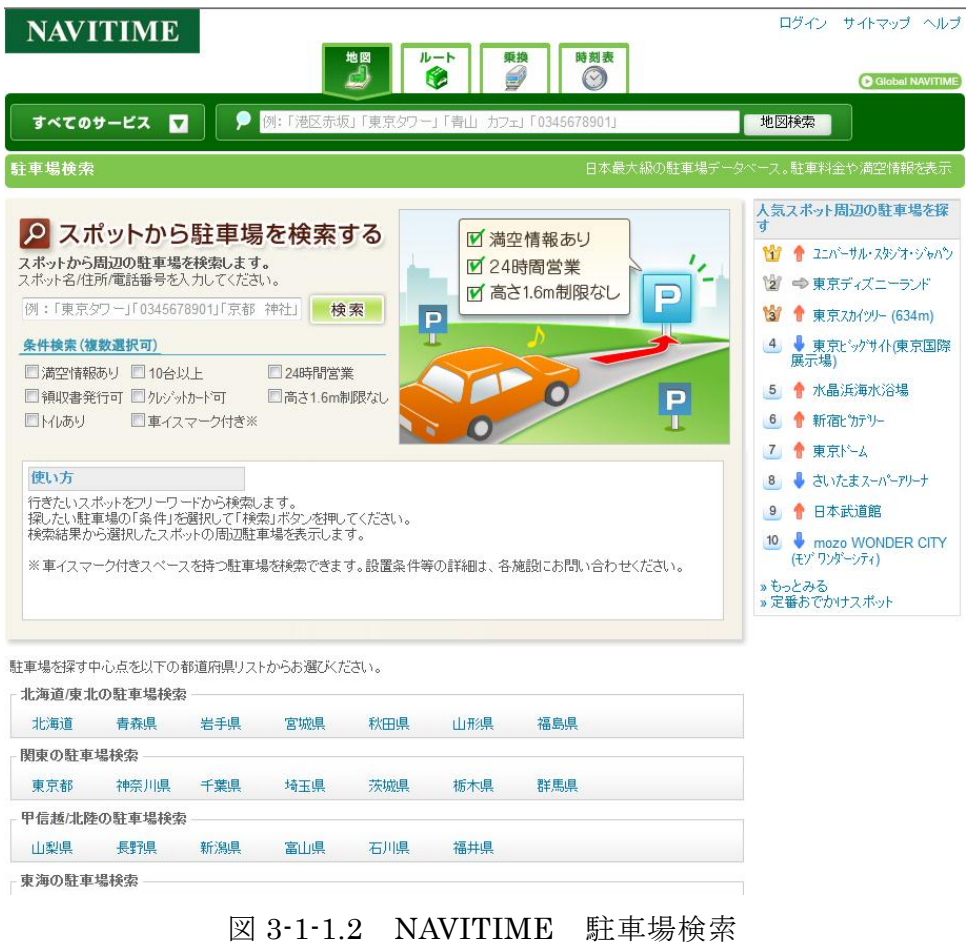

## 3-1-2 バイク駐輪場検索

NMCA 日本二輪車協会(実施主体: NMCA 日本二輪車協会) 20

全国のバイク駐輪場を検索することができる。フリーワード検索と都道府県別検索 があり、結果表示で時間貸し・月極を別々に確認することができる。また利用料金も 細かく調べることができる。携帯電話では GPS 検索やフリーワード検索、地域別検 索ができ、どの検索でも時間貸し・月極の選択ができるようになっている。

このサイトではバイク駐輪場の更新が頻繁に行われているため、より正確なバイク 駐輪場の検索ができる。図 3-1-2.1 に示す。

| <b>NMCA 日本二輪車協会 人と社会に、二輪の夢とすばらしさを</b><br>◆お問い合わせ →お知らせ<br>検索 |                                                                                                    |                    |            |                          |                 |                    |                                         |                             |
|--------------------------------------------------------------|----------------------------------------------------------------------------------------------------|--------------------|------------|--------------------------|-----------------|--------------------|-----------------------------------------|-----------------------------|
| ホーム                                                          | 基本と楽しみ<br>社会と環境                                                                                                    |                    |            |                          | 安全と安心           | みんなの声              | NMCAについて                                |                             |
|                                                              | ホーム>社会と環境>全国バイク駐車場案内                                                                                                    |                    |            |                          |                 |                    |                                         |                             |
|                                                              | 時間貸、月極の駐車場情報<br>全国バイク駐車場案内                                                                                                    |                    |            |                          |                 |                    |                                         |                             |
|                                                              | 現在地からGPS検索 携帯・スマートフォン対応<br>バイクはどこに停めればいいのでしょう?<br>全国バイク駐車場案内モバイル版<br>そんな声に応えたく、全国の時間貸し駐車場、月極駐車場の情報を掲載しています。<br>はこちらから!<br>お仕事、ショッピングにお出かけの際、ご自宅近くで駐車場をお探しの方はぜひ一度ご利用下さい。<br>http://m.nmca.gr.jp/ |                    |            |                          |                 |                    |                                         |                             |
| 全国バイク駐車場検索                                                   |                                                                                                    |                    |            |                          |                 |                    | 各種お問い合わせ                                |                             |
| 地図から検索                                                       |                                                                                                    |                    |            |                          | フリーワードで検索       | 行き先の住所や目的地、施設名などを入 | あなたがほし、駐車場の場所を教えてください。                  | △バイク駐車場ここに作って!リクエストフォーム     |
|                                                              |                                                                                                    |                    |            | △北海道<br>◎ 青森<br>◎岩手      | カしてください<br>●時間貸 | ◎月極                | △バイク駐車場掲載依頼フォーム<br>新規駐車場掲載をご希望の方はこちらから。 |                             |
| ◎ 福岡                                                         | ◎鳥取<br>◎島根<br>◎岡山                                                                                                    | ◎副<br>○石川          | ◎新潟        | ○宮城<br>◎秋田<br>◎山形<br>○福島 | 検索              | 例) 東京タワー、潜区六本木…    | ○バイク駐車場訂正報告フォーム<br>ከአሜ <sub>ት</sub>     | 駐車場掲載内容の変更、運営の停止・廃止等はこちら    |
| ◎佐賀<br>◎長崎                                                   | ◎広島<br>$\bullet$                                                                                                    | ◎福井<br>◎滋賀         | ◎山梨<br>○長野 | ◎東京<br>△千葉               |                 |                    | 外部駐車場サイトリンク                             |                             |
| ◎熊本<br>◎大分                                                   | ◎徳島<br>◎香川                                                                                                    | ◎京都<br>◎大阪         | ○静岡<br>◎岐阜 | ◎埼玉<br>◎神奈川              |                 |                    | ۲ı<br>札幌市駐車場案内システム運営協議会                 | ■ 札幌市駐車場案内システム「さっぽろバークナ     |
| ◎宮崎<br>○鹿児島<br>◎沖繩                                           | ◎愛媛<br>◎高知                                                                                                    | ◎兵庫<br>◎奈良<br>○和歌山 | ◎愛知<br>◎三重 | ◎茨城<br>◎栃木<br>◎ 群馬       |                 |                    | riders.<br>東京都道路整備保全公社                  | ■ 東京都内オートバイ駐車場案内 s−park for |
| 更新情報                                                         |                                                                                                    |                    |            |                          |                 |                    | 肩 松戸市駐車場<br>松戸市都市整備本部                   |                             |

図 3-1-2.1 NMCA 日本二輪車協会

s-park for riders (実施主体: 東京都道路整備保全公社)<sup>21</sup>

駐車場検索の s-park が提供しているバイク駐輪場検索サイトで、東京都内のバイ ク駐輪場が検索できる。検索方法はエリア検索・路線図検索・都心部検索・東京都全 体検索・駐車場名・住所検索・ランドマーク検索となっており駐車場検索と検索方法 にあまり違いはない。結果表示も駐車場検索の結果表示とほぼ同じため、車とバイク の両方を利用するという人にとっては利用しやすいサイトである。しかし携帯電話で の検索方法は区市名検索とランドマーク周辺検索の 2 つのみで、GPS 検索はない。 また駐車場検索と同様で東京都内の見の検索となっているため他の地域では利用でき ない。図 3-1-2.2 に示す。

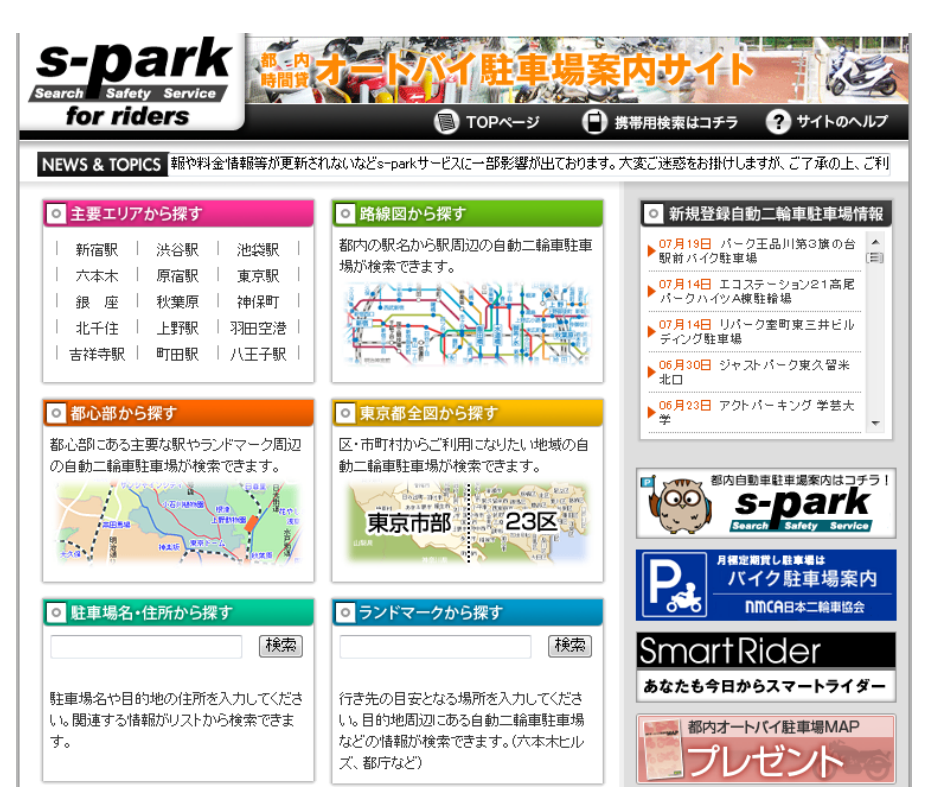

 $\boxtimes$  3-1-2.2 s-park for riders

みんちゅう (実施主体:株式会社グランビシャス) 22

携帯電話のみのバイク駐輪場検索サイト。GPS 検索による都内の時間貸しバイク 駐輪場を検索できる。駐輪場情報はユーザーが提供できるため、気軽にバイク駐輪場 の情報を投稿することもできる。しかし検索範囲が都内のみのため他の地域での利用 はできない。

3-1-3 自転車駐輪場検索

CHU-RIN.JP<sup>23</sup>

東京都と埼玉県の一部の自転車駐輪場を検索できるサイト。住所・最寄駅・フリー ワードから検索できる。駐輪場の情報は利用者からの提供によるもので、自由に駐輪 場情報を投稿することができる。現在の駐輪場情報の掲載範囲は東京都と埼玉県の一 部のみで、携帯電話での利用はできないが、パソコンではストリートビューでの周辺 確認や駐輪場についての詳細な情報を見ることができる。図 3-1-3.1 に示す。

| 自転車駐撥場の検索サイトです。                                                            |                                                                                                    |  |                               |
|----------------------------------------------------------------------------|----------------------------------------------------------------------------------------------------|--|-------------------------------|
| <b>CHU-RIN.JP</b>                                                          |                                                                                                    |  | ■ サイトポリシー ■ お問い合わせ ■ アクセスアップに |
| 駐輪場を探す                                                                     | 当サイトからのごあいさつ                                                                                       |  |                               |
| 住所から探す<br>最寄駅から探す<br>駐輪場を検索する                                              | 当サイトは、自転車駐輪場の情報を集めたサイトです。<br>個人では限界があるため、情報提供を求めています。<br>ご利用の駐輪場に関して、ご登録頂けると感謝感激です。<br>よろしくお願いします。 |  | 登録件数:567                      |
| 検索                                                                         | 最新情報&更新情報                                                                                          |  |                               |
| powered by YAHOO!                                                          | 2009.10.07 編集ができるようになりました!!<br>2009.07.23 デザインを大幅にリニューアルしました                                       |  |                               |
| 駐輪場を教える                                                                    | 2009.05.01 ホームページ開設しました                                                                            |  |                               |
| 駐輪場を登録する                                                                   |                                                                                                    |  |                               |
| リンク集                                                                       |                                                                                                    |  |                               |
| Amazon電子カタログ                                                               |                                                                                                    |  |                               |
| Firefoxアドオン<br>嫁ブログ                                                        |                                                                                                    |  |                               |
| リンクについて                                                                    |                                                                                                    |  |                               |
| 本サイト内の全てのページはリ<br>ンクフリーです。必要なページ<br>をご自由にリンクして下さい。<br>ロゴが必要でしたらお使い下さ<br>い。 |                                                                                                    |  |                               |
| <b>CHU-RIN.JP</b>                                                          |                                                                                                    |  |                               |
|                                                                            | Copyright (C) 2009 chu-rin.jp All Rights Reserved. design by tempnate                              |  |                               |

図 3-1-3.1 CHU-RIN.JP

京都市駐輪場検索&撤去自転車照会(実施主体:京都市) 24

京都市が放置自転車解消のために、平成 23 年 4 月 1 日から運用を開始した自転車 駐輪場検索と撤去自転車照会を行うためのサイト。パソコンからは沿線検索が可能で、 携帯電話では沿線検索の他に GPS 検索もできる。検索結果では、駐輪場に関する最 低限の情報が表示され、そこから地図を表示させることができる。

また撤去自転車照会では、車体番号や防犯登録番号などから撤去自転車の中から自 分の自転車を探すことができ、自転車保管場所の確認をすることもできる。図 3-1- 3.2 に示す。

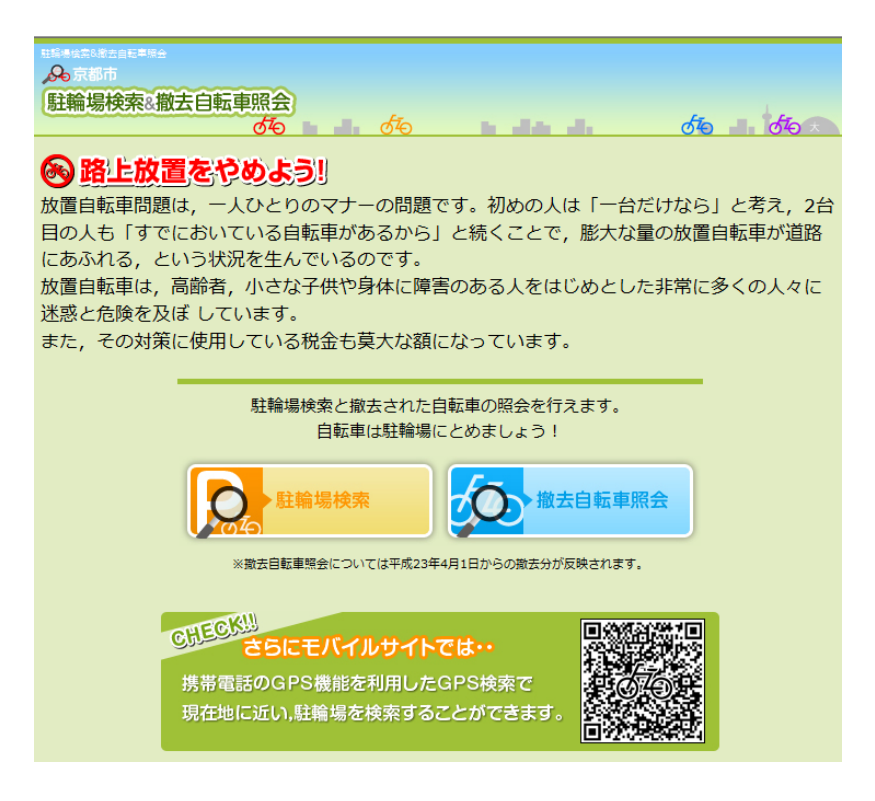

図 3-1-3.2 京都市駐輪場検索&撤去自転車照会

TownBiker (管理主体: TAKA -Stuff on MIYAMATSU.NET)<sup>25</sup>

東京の自転車通勤者を対象とした検索サイトで、東京 23 区内の駐輪場検索ができ る。市町村選択検索ができ、検索結果では駐輪場に関する詳細情報や地図などは見る ことはできないが、ショップ情報やシャワー情報といった通勤などで自転車を使って いる人には便利な情報が多く表示される。しかし携帯電話での検索はできないため、 必要なものは事前に調べておかなければならない。図 3-1-3.3 に示す。

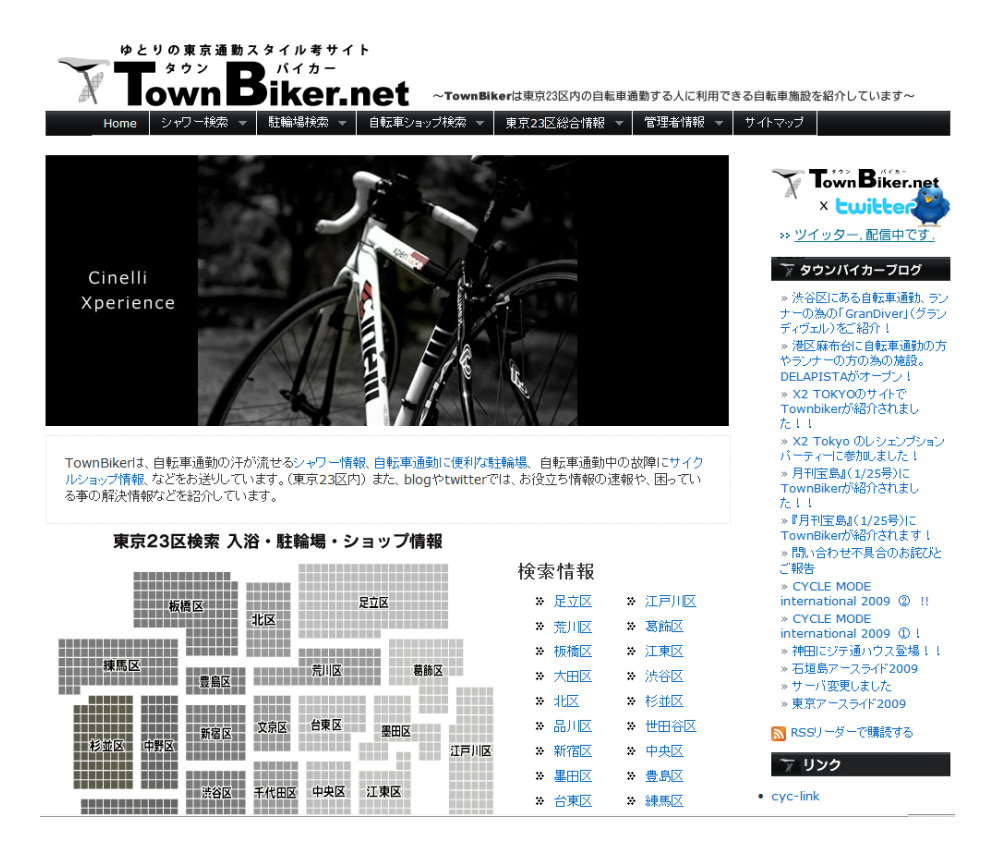

図 3-1-3.3 TownBiker

NAVITIME(実施主体:NAVITIME JAPAN)<sup>19</sup>

携帯電話版の NAVITIME では、駐輪場検索を利用することができる。GPS 検索や 駅周辺の検索・住所検索などができるが、検索結果が少なく駐輪場についての情報も あまり表示されない。しかし駐輪場検索だけでなく、自転車便利スポットを検索する ことやサイクリングの人気スポットなどを調べることもできるので、駐輪場に限らず 幅広く利用することができる。

3-2 比較

駐車場やバイク・自転車駐輪場検索での検索結果の詳細では、駐車場・駐輪場の両 方とも細かい結果が表示されるものが多い。しかし車やバイクの駐車場検索では検索 範囲が広く、検索結果も多いのに比べ、自転車駐輪場検索では検索範囲が広いものは 少なく、範囲が広い場合では検索結果も少なくなってしまうことが多い。また車やバ イクの駐車場検索ではパソコンと携帯電話の両方を使った検索ができるものもあるが、 自転車駐輪場検索ではパソコンと携帯電話の両方で検索ができるものは京都市が提供 している検索システムだけだった。また携帯電話のみで検索できる NAVITIME は全 国の駐輪場検索ができるが、検索結果が少なくあまり実用的ではない。比較について は、表 3-2.1、表 3-2.2、表 3-2.3 に示す。

検索サイト |パソコン |携帯電話 |検索範囲 |検索結果 | GPS 検索 s-park  $\begin{matrix} \circ & \circ & \circ & \circ \\ \circ & \circ & \circ & \circ \end{matrix}$   $\begin{matrix} \circ & \circ & \circ & \circ \\ \circ & \circ & \circ & \circ \end{matrix}$   $\begin{matrix} \circ & \circ & \circ & \circ \\ \circ & \circ & \circ & \circ \end{matrix}$ NAVITIME 駐車場検索 ○ ○ ○ ○ ○

表 3-2.1 駐車場

車の駐車場検索ではほとんどがパソコンと携帯電話の両方に対応しており、GPS 検索も可能となっている。検索範囲や検索結果などの表示も多く利用しやすいものが 多い。これは車の利用者が多く、車は自転車などと違い簡単に路上駐車ができないこ とやカーナビなどの普及による駐車場検索などの需要も高いのだと考えられる。

表 3-2.2 バイク駐輪場

| 検索サイト            | パソコン     | 携帯電話 | 検索範囲     | 検索結果 | GPS 検索   |
|------------------|----------|------|----------|------|----------|
| <b>NMCA</b><br>日 |          |      |          |      |          |
| 本二輪車協            |          |      |          |      |          |
| 会                |          |      |          |      |          |
| s-park<br>for    | ( )      |      | $\times$ |      | $\times$ |
| riders           |          |      |          |      |          |
| みんちゅう            | $\times$ |      | $\times$ | 未検証  |          |

バイクの駐輪場検索では検索範囲が広いものは少なく都内のみのものが多い。しか し携帯電話に対応しているものがほとんどのため多くの検索サイトで GPS 検索を利 用できる。車の駐車場検索と比べると使い勝手の悪いものもあるが、検索結果は比較 的多く表示されるため慣れれば利用しやすいものが多い。

| 検索サイト           | パソコン            | 携帯電話     | 検索範囲     | 検索結果     | GPS 検索   |
|-----------------|-----------------|----------|----------|----------|----------|
| CHU-            | $(\ )$          | $\times$ | $\times$ |          | $\times$ |
| RIN.JP          |                 |          |          |          |          |
| 京都市駐輪           | $\bigcirc$      |          | $\times$ |          | С.       |
| 場検索&撤           |                 |          |          |          |          |
| 去自転車照           |                 |          |          |          |          |
| 会               |                 |          |          |          |          |
| TownBiker       | $\left(\right)$ | $\times$ | $\times$ | $\times$ | $\times$ |
| <b>NAVITIME</b> | $\times$        |          |          | $\times$ |          |

表 3-2.3 自転車駐輪場

駐車場やバイク駐輪場に比べ検索範囲の狭いものが多く、検索範囲が広いものでは 検索結果がかなり少なくなってしまう。これは駐輪場の情報は自治体が独自で公開し ているもの以外にまとまった情報がないために検索範囲や検索結果が限られてしまっ ているのだと考える。また携帯電話での検索ができるものも少ないため外出先から駐 輪場を探すことができず、こうした現状から駐輪場を探すことを途中で諦めてしまう 人や、最初から駐輪場を探す気のない人たちが生まれ、違法駐輪の増加につながって いると考えられる。

駐車場やバイクの駐輪場検索では、今回あげた 5 つの項目についてすべて満たして いるものがあったが、駐輪場検索ではすべてを満たすものはなかった。この結果から も現状の駐輪場検索サイトでは使い勝手のいい物があるとは言えない。そのため本研 究では、この 5 つの項目すべてを満たすことのできるシステムの検討を目指す。

3-3 解決法

自転車を利用する人の行動パターンは図 3-3.1 のようなパターンが考えられる。ま ず駐輪場を探すという人が多いだろうが、駐輪場を探すことが面倒なため駐輪場を探 さずに違法駐輪をしてしまう人がいる。また駐輪場を探してすぐに見つかればそこに 停められるが、見つからなかった場合は諦めて違法駐輪をしてしまう人も多い。しか し見つからなかった場合でも別の駐輪場を探して駐輪場にとめようとする人もいるが、 現状では駐輪場を探す手段は自力で探すことしかなく、かなりの時間がかかってしま うことも多い。この時間を短縮するために駐輪場をより手軽に検索できるシステムが 必要であると考える。駐輪場を携帯電話などで検索できるようにすることで、駐輪場 が満車で別の駐輪場を探すことに時間を費やしていた人はその時間を短縮することが できる。また駐輪場を探しても見つからなかったために諦めて違法駐輪をしてしまっ ていた人たちも簡単に別の駐輪場を探すことができれば違法駐輪をしなくなると考え られる。更にこのシステムが普及することにより、最初から駐輪場を探さずに違法駐 輪していた人たちも駐輪場を利用するようになる可能性もある。

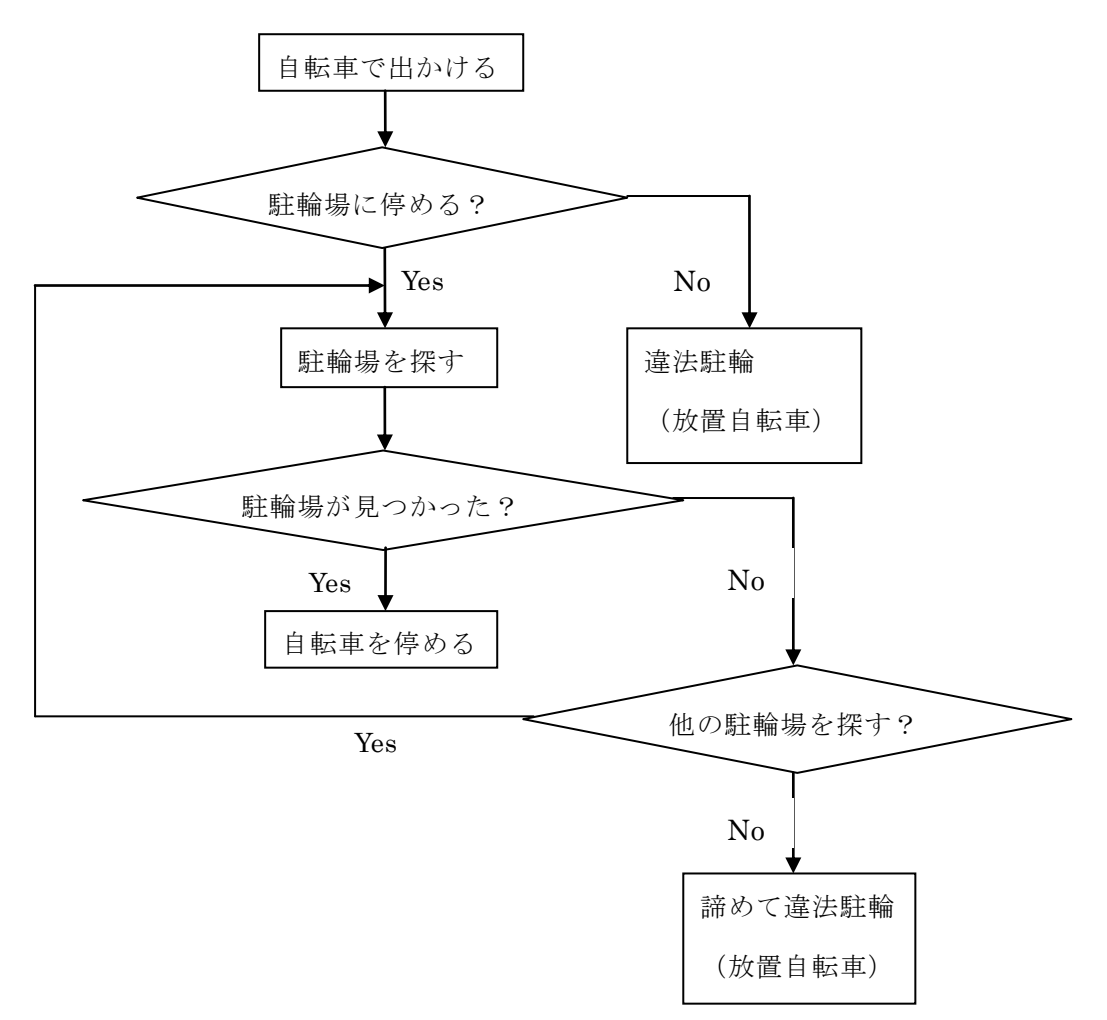

図 3-3.1 駐輪場を探す予測パターン

駐車場検索などでは検索方法に多くの種類があったが、本研究では携帯電話で近く の駅周辺にある駐輪場を検索することが目的のため、検索の種類は駅名検索と GPS 検索の 2 種類に限定する。この 2 つの検索をする際の予測パターンは図 3-3.2 に示す。

また検索範囲と検索結果については、すべての自転車駐輪場を網羅することは難しい が、駅周辺にある駐輪場の多くは市営などの市が運営する駐輪場が多く、市のホーム ページなどで公開されている場合が多い。そのためそれらの公開されている情報を元 にまとまった情報提供をすることはできる。

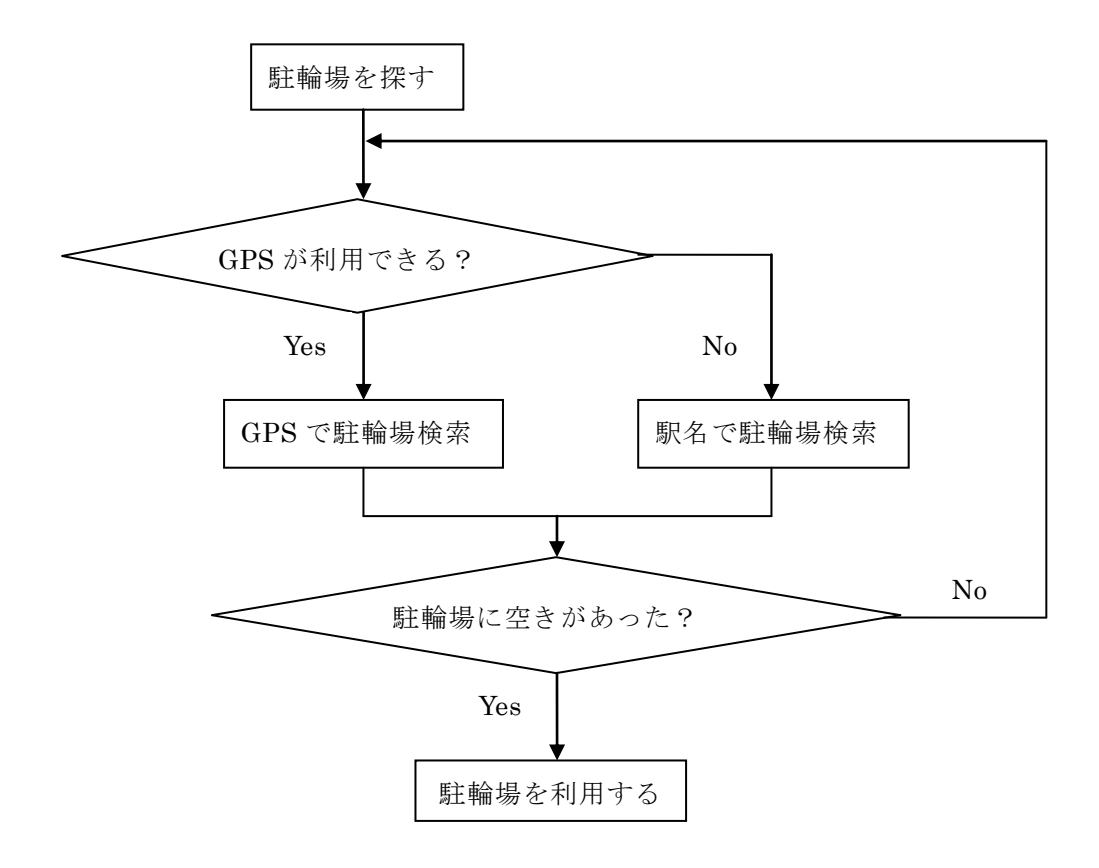

図 3-3.2 駐輪場検索利用時の予測パターン

駐輪場の情報は各市町村によって多少の違いはあるが、ほぼ同じような情報提供が されている。そのため駐輪場の情報は、すべてで同じにならなくとも最低限利用者が 必要としている情報を入手することは可能だと考えられる。情報入手の方法について は、現段階では各市町村のホームページから手動で入力するという形になる。しかし 将来的には XML ファイルなどの共通化された駐輪場データのフォーマットを利用す ることで、半自動型のシステムの実現を検討していく。XML フォーマットによる データの共通化をすることで、他のサイトやアプリからのアクセスなどの webAPI も 視野に入れたシステムを目指す。取得する駐輪場情報については表 3-3.1 に、駐輪場 検索システムのイメージは図 3-3.3 に示す。

表 3-3.1 市のホームページなどから取得する駐輪場情報

| 駐輪場名  | 駐輪場の名称              |
|-------|---------------------|
| 住所    | 駐輪場の所在地             |
| 最寄駅   | 最も近くにある駅名           |
| 収容台数  | 自転車等の最大収容台数         |
| 料金    | 一時利用時の料金            |
| 利用時間  | 一時利用時の利用時間          |
| 原付の可否 | 原付バイク利用の可否          |
| 備考    | 上記以外に検索時に必要と考えられる情報 |
| 地図    | 駐輪場の位置を示す地図         |

類似サービスなどからこの 9 個の項目が必要となる。しかしすべての市町村でこれ らすべての項目を満たしているわけではないため、最低限必要になる項目は『駐輪場 名』『住所』『最寄駅』『料金』『利用時間』『地図』の 6 個の項目である。また XML ファイルなどを利用する場合には、これ以外に GPS 検索を行うための緯度経度 の値も必要になる。

市のホームページ等の駐輪場情報

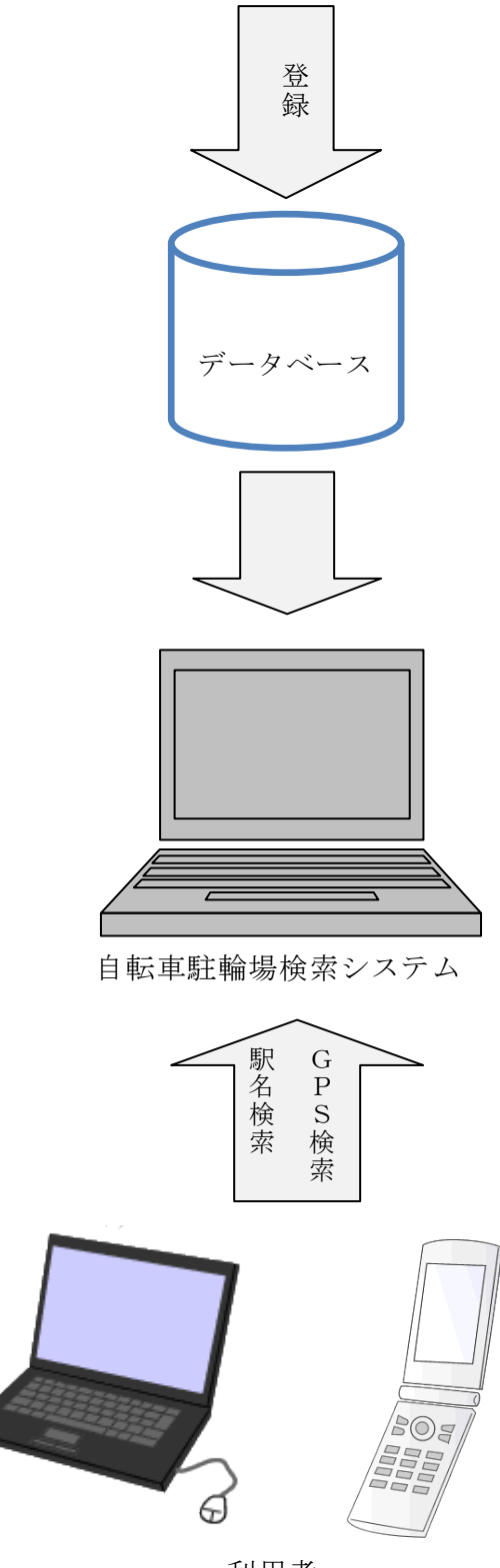

利用者

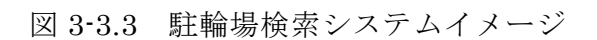

4. 設計と実装

本章では3章までに検討してきたことを踏まえた上で、必要なシステム設計と実装 したシステムについて述べる。

4-1 設計

3章までに検討してきたことを踏まえた上で、必要なシステム設計について述べる。

 $4-1-1$  設計目標

本システムは以下の項目を実現することを目標として設計を行う。

- ・携帯電話やパソコンから市営の自転車駐輪場を検索できるようにする。
- ・シンプルで見やすい画面構成にすることで、誰でも簡単に使えるものを目指す。
- ・GPS 検索による位置情報から最寄りの駐輪場を検索すること。

・GPS 機能のない携帯電話などからでも検索できるように、駅名から検索できるよ うにする。

 $4-1-2$  機能構成

検索方法は GPS 検索と駅名検索を実装する。検索結果の表示については、一度の検索 で複数の駐輪場の詳細情報を表示する。一度に多くの詳細情報を表示することで、検索後 のページの行き来が少なくなり、駐輪場を選ぶことが楽になるのではないかと考える。詳 細情報には駐輪場名・住所・最寄駅・収容台数・料金・利用時間・原付の可否・備考・地 図などを表示させる。検索画面と検索結果画面のイメージは図 4-1-2.1 に示す。

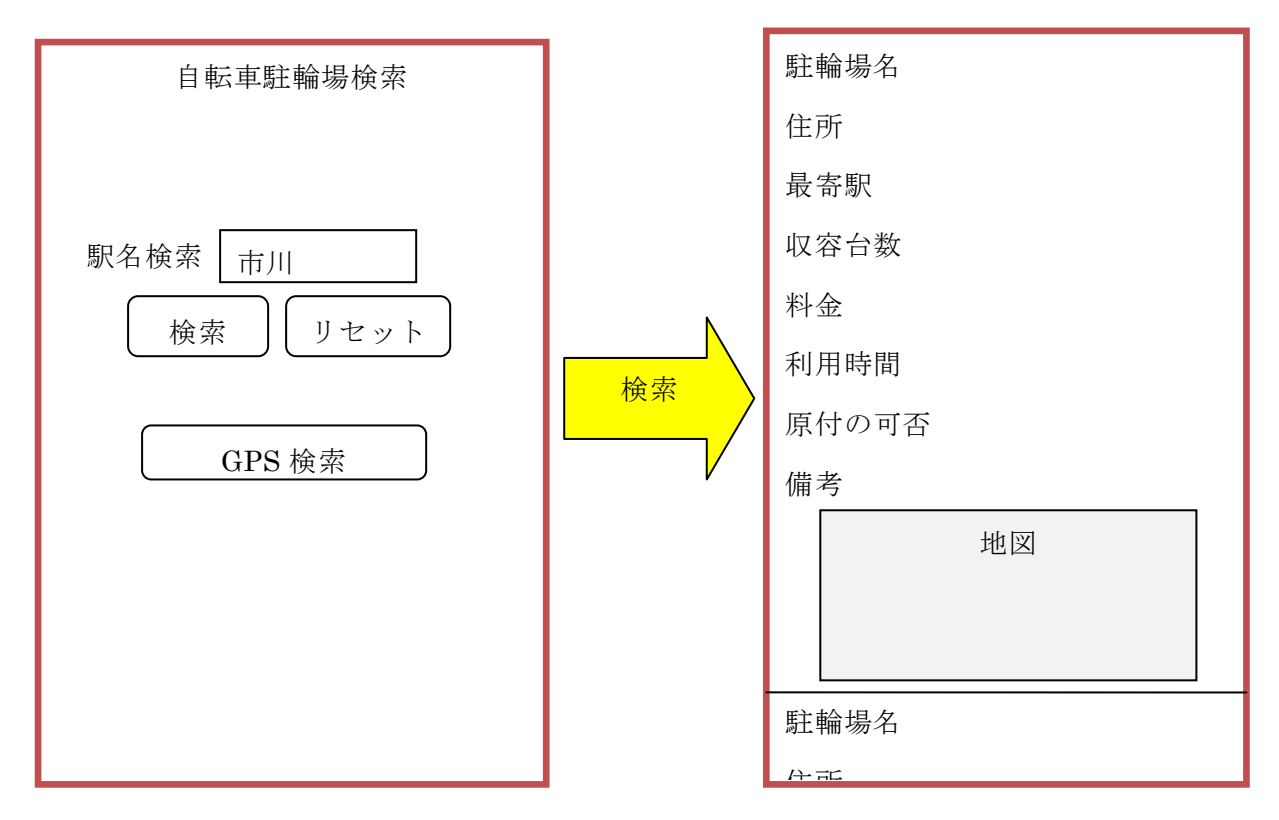

図 4-1-2.1 検索画面と検索結果のイメージ

・GPS 検索機能

携帯電話などの GPS 機能を利用した検索方法で、携帯電話についている GPS から 自分の位置情報を送信することで最寄りの自転車駐輪場を検索することができる。

・駅名検索機能

GPS 機能のない携帯電話やパソコンなどからでも利用できる検索方法で、駅周辺 の駐輪場を探したい場合に検索ボタンの上のテキストボックスに駅名を入力すること で、その駅周辺の自転車駐輪場を検索することができる。

・リセット機能

駅名検索の際にテキストボックスに入力した内容を削除することができる。

また駐輪場の登録や削除・修正といった管理機能は駐輪場検索画面とは別のものと して構成する。管理機能のイメージは図 4-1-2.2 に示す。

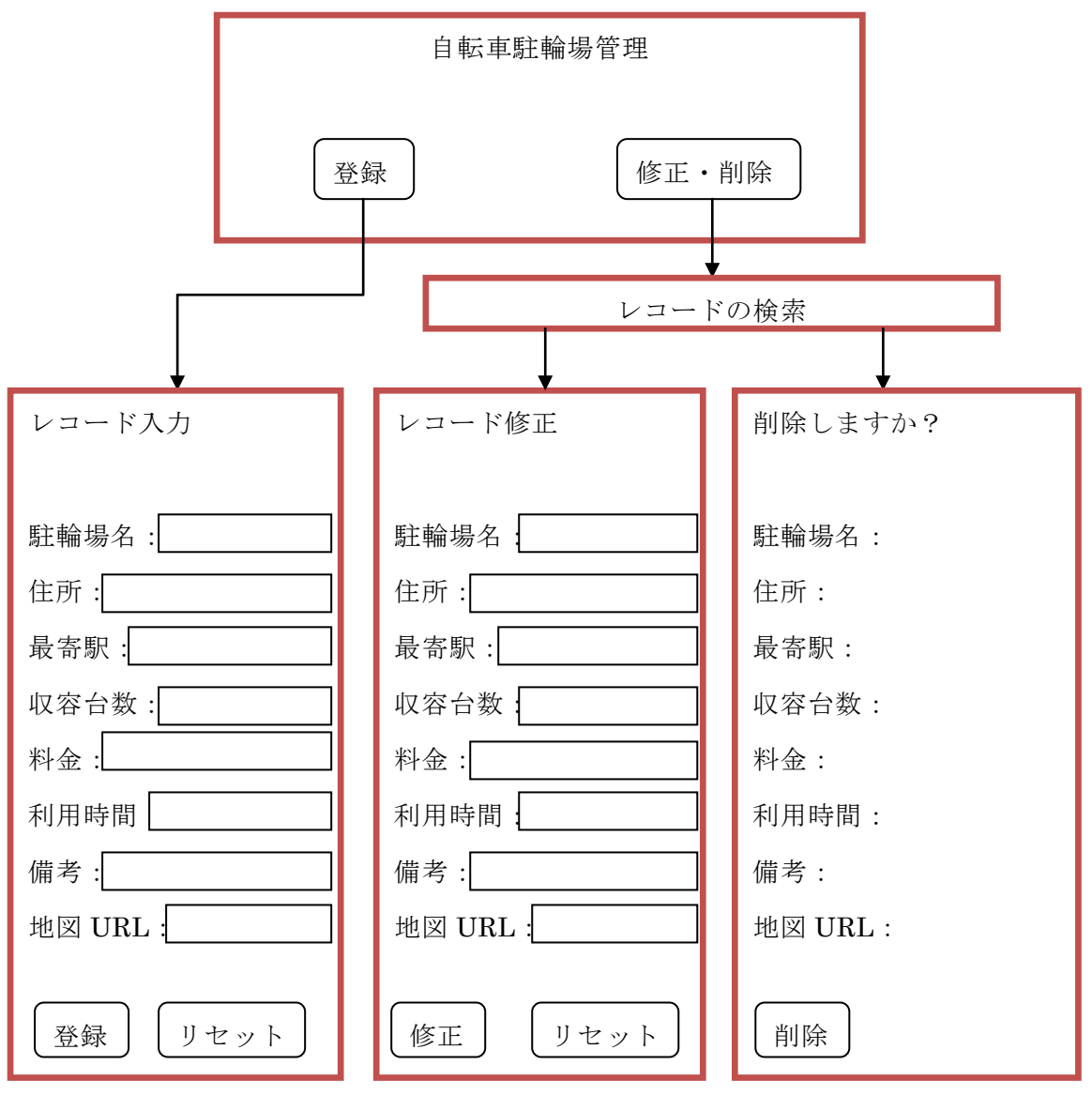

図 4-1-2.2 管理機能のイメージ

登録は選択後に入力画面が表示され、新規駐輪場情報を登録する。修正・削除では、 修正したいレコードを駅名で検索し、結果を表示する。その後修正ならば、修正画面 からレコードを修正し再登録する。削除ならば確認画面が表示され、問題がなければ 削除ボタンからレコードを削除する。

4-1-3 システム構成

4-1-2で述べた機能を基に検討した駐輪場検索のシステム構成を図 4-1-3.1 に、 管理機能のシステム構成を図 4-1-3.2 示す。
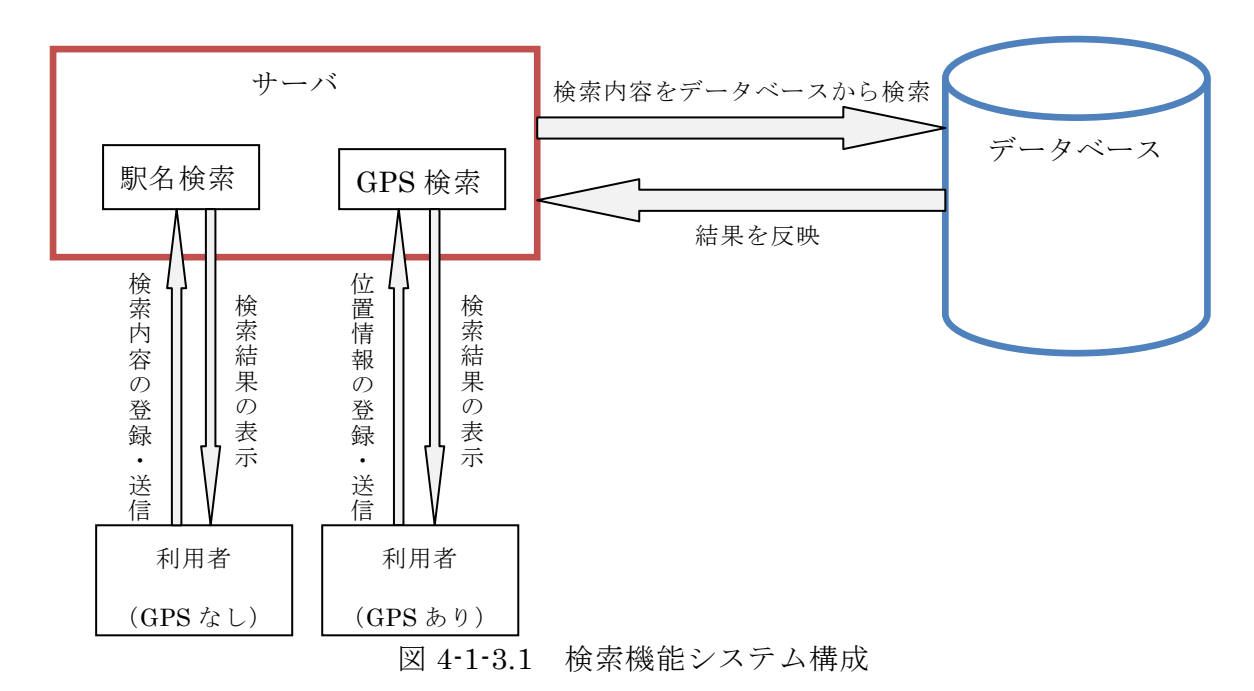

検索機能では、利用者はそれぞれにあった検索を利用し、選択された検索内容から データベースにある駐輪場情報と照らし合わせた結果を利用者に反映する。

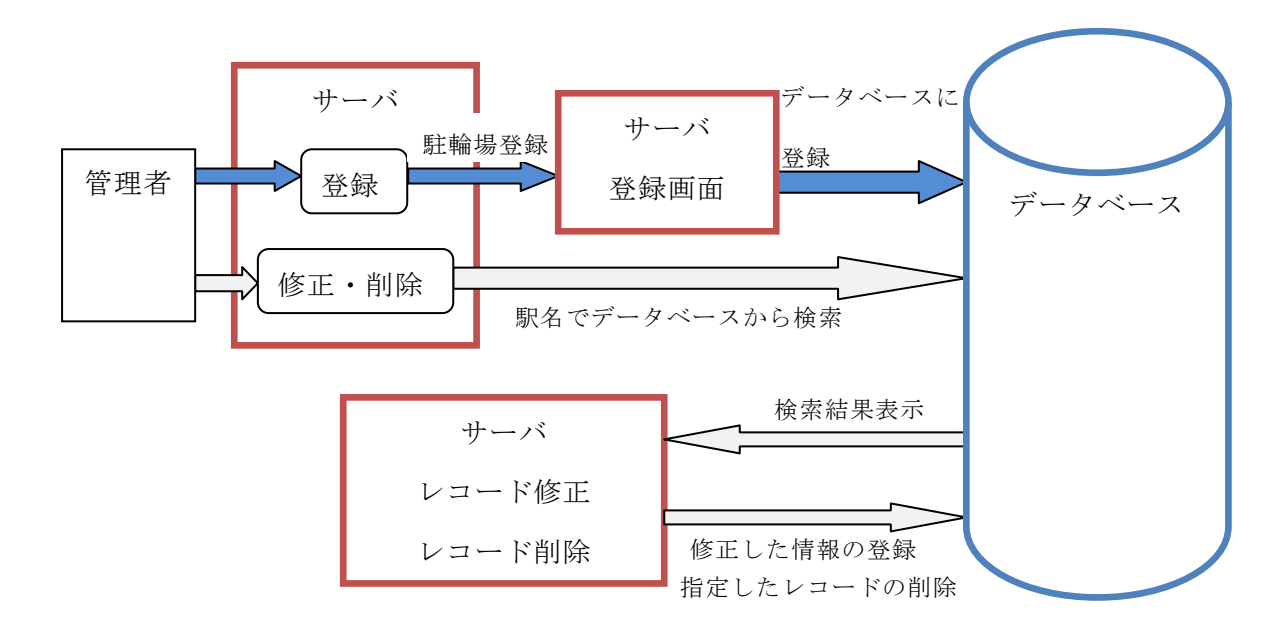

図 4-1-3.2 管理機能のシステム構成

管理機能では、登録の場合は管理メニューから登録画面へと移動し、入力した内容 をデータベースに登録させる。修正・削除では駅名から駐輪場を検索し、その結果か ら修正または削除したいレコードを選択する。修正ならば修正画面から情報を修正し データベースに登録する。削除ならば確認画面へ進み、削除する。

4-2 実装

4-1節での設計に基づいて、システムの実装を行う。

 $4-2-1$  実装環境

実装に必要な環境とデータベースについて述べる。

・ハードウェア環境

## PC

オペレーティングシステム:Windows 7 Professional

メモリ:4.00GB

 $CPU: Intel(R) Xeon(R) CPU X3460 @ 2.80GHz 2.79GHz$ 

携帯電話

DocomoP906i

・サーバ環境(学外:www.cyaneum.org)

オペレーティングシステム:Ubuntu 8.04 Server

CPU:Pentium M 1.6GHz

メモリ:1GB

Web  $\uparrow -\nearrow$ : Apache 2.2.8

データベース:MySQL 5.0.51

・ソフトウェア環境 言語:PHP、html ブラウザ:IE

$$
4-2-2 \quad \vec{\mathcal{F}} - 4 \sim -3
$$

本研究は web サービスとして実装するため、データベース管理ソフトウェアとし てテーブルを作成する。内容については、重複を避けるためにインデックスを設定す る。テーブルについては表 4-2-2.1 に示す。

| 項目内容 | フィールド     | 属性                         |
|------|-----------|----------------------------|
| 連番   | renban    | $int(11)$ (auto_increment) |
| 駐輪場名 | tyurinmei | char(50)                   |
| 住所   | jusyo     | char(200)                  |
| 最寄駅  | eki       | char(30)                   |
| 収容台数 | daisu     | char(20)                   |
| 一回利用 | ryokin    | char(20)                   |
| 定期利用 | teiki     | char(20)                   |
| 利用時間 | jikan     | char(20)                   |
| 備考   | biko      | text                       |
| 緯度   | lat       | double                     |
| 経度   | lon       | double                     |

表 4-2-2.1 tyurinjo

4-3 各機能の実装

4-2節の実装環境とデータベースを使用した駐輪場登録、駐輪場検索、駐輪場管 理を実装する。

 $4-3-1$  駐輪場検索

駐輪場検索では、まず t\_menu.html のメニュー画面から駅名検索と GPS 検索から 検索方法を選択する。その後、駅名検索ならば検索したい駅名を入力し、GPS 検索 ならば位置情報を送信することで最寄りの駐輪場を検索することができる。プログラ ム同士のつながりについては、図 4-3-1.1 に示す。

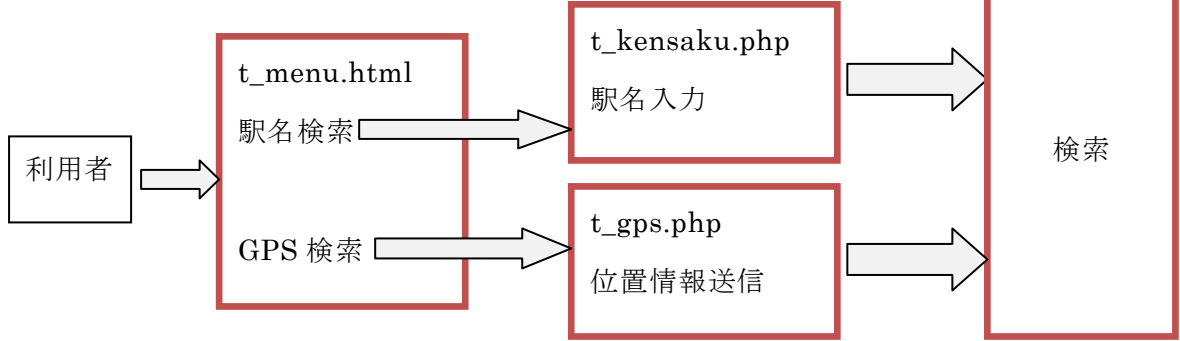

図 4-3-1.1 検索システムのつながり

t\_menu.html

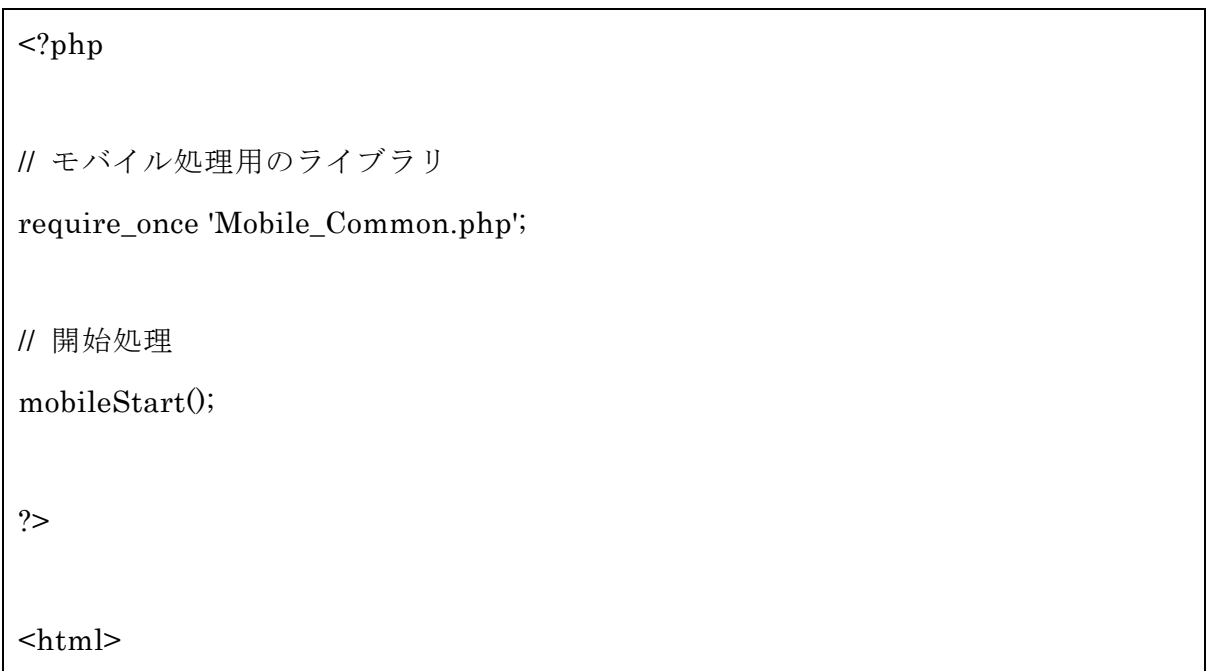

```
<head>
<meta http-equiv="Content-Type" content="Application/xhtml+xml; 
charset=Shift_JIS" />
<title>\times= \frac{1}{2} -</title>
</head>
<body>
検索メニュー<br/>>
<br>thr/>\langleul\rangle<p><a href="t_kensaku.php">駅名検索</a></p>
<p><a href="t_gps.php">GPS 検索</a></p>
\langle \text{ul} \rangle</body>
</html\langle?php
mobileFinish();
?>
```
t\_kensaku.php では駅名検索を行うことができる。メニュー画面から駅名検索を選 択後、検索したい駅名を入力することでデータベースに入力された駐輪場情報から入 力された駅名と部分一致する駅の駐輪場情報を表示させることができる。

```
t_kensaku.php
```
<!DOCTYPE HTML PUBLIC "-//W3C//DTD HTML 4.01 Transitional//EN">

<html lang="ja">

<head>

<title>駐輪場検索</title>

<meta http-equiv="Content-Type" content="text/html; charset=Shift\_JIS">

```
</head>
<body>
<?php
extract($_POST);
echo "
      <p>検索する駅名の一部を入力する。</p>
      <form action=¥"t_kensaku.php¥" method=¥"post¥" >
       <p> 駅名入力 : <input type=¥"text¥" name=¥"eki¥" value=¥"$eki¥" 
size=¥"40¥"></p>
      <p><input type=¥"submit¥" value=¥"検索¥">
      <input type=¥"reset¥" value=¥"リセット¥"></p>
       </form>
       ";
if($eki\leq''){
      // グーグルマップ API キー
$googlemap_apikey = ' ';
/**
* dms(度分秒単位)表記を degree(度単位)表記に変換
*
*/
function convertDmsToDegree($dms)
{
    // 「.」ごとに分割
   list($a, $b, $c, $d) = explode('.', $dms);
    // 度分秒それぞれを 10 進法に直して加算
   \text{\$degree} = \$a + (\$b / 60) + (\$c / 60 / 60) + (\$d / 60 / 60 / 100); return $degree;
}
```

```
42
```

```
/**
 * Google Static Maps の URL を返す
 *
 * @param array $param API パラメタの連想配列
 *
 * @return 地図画像の URL
 */
function getGoogleMapUrl($param)
{
      $map_url = 'http://maps.google.com/staticmap';
     \gamma = \arctan\left(1 + \frac{1}{2}\right) foreach ($param as $key => $value) {
           \gamma \gamma = *** \gamma = *** \gamma = *** \gamma = *** \gamma = *** \gamma = *** \gamma = *** \gamma = *** \gamma = *** \gamma = *** \gamma = *** \gamma = *** \gamma = *** \gamma = *** \gamma = *** \gamma = *** \gamma = *** \gamma = *** \gamma = *** \gamma = 
      }
     \text{\$map\_url} = '?'.implode('&', \text{\$param\_array});
      return $map_url;
}
          mysql_connect('localhost',' ');
          mysql_select_db('less_a840117');
$sql= "select * from tyurinjo where eki like '%$eki%'";
$result = myself\_query($sq];$rows = mysgl_num_rows($result);if($rows == 0)echo "<p>該当データがありません。</p>";
}
else {
          while(\text{row} = \text{mysgl\_fetch\_array}(\text{Sresult})){
                     echo "<p>";
                     echo $row["renban"];
                     //echo " ";
```
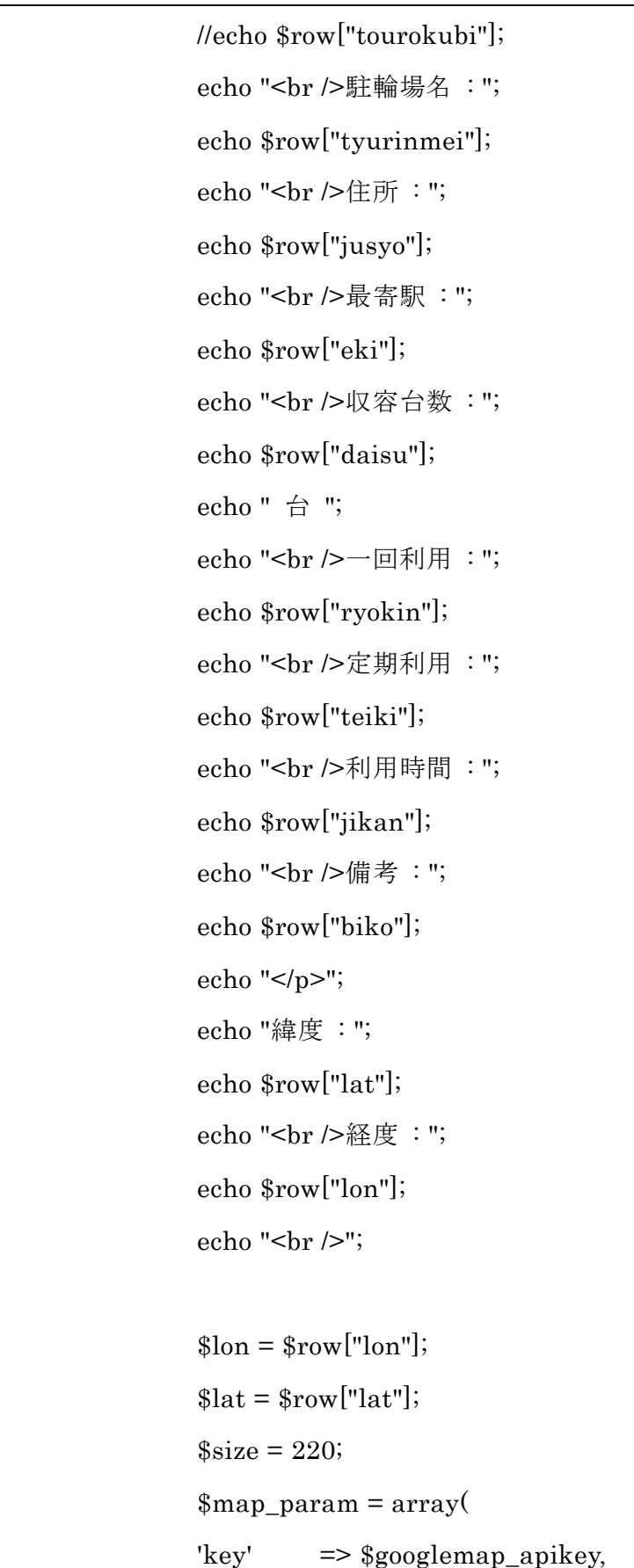

```
'size' => $size.'x'.$size, 'maptype' => 'mobile',
                 'markers' => $lat.','.$lon.',red',
                );
                \text{\$map\_url} = \text{getGoogleMapUrl}(\text{\$map\_param});$map_str = "<div style=¥"text-align:center;¥">
                 <img src=¥"$map_url¥" alt=¥"¥" width=¥"220¥" 
height=¥"220¥">
        \langlediv>";
         echo $map_str;
                echo "<hr \mathbin{/}";
        }
}
}
?>
</body>
        </html>
```
t\_gps.php は、メニュー画面から GPS 検索を選択した際に表示される位置情報を 送信するためのプログラムである。送信された情報から、t\_near.php で最寄りの駐輪 場を近いものから 3 件に絞って表示させる。

t\_gps.php

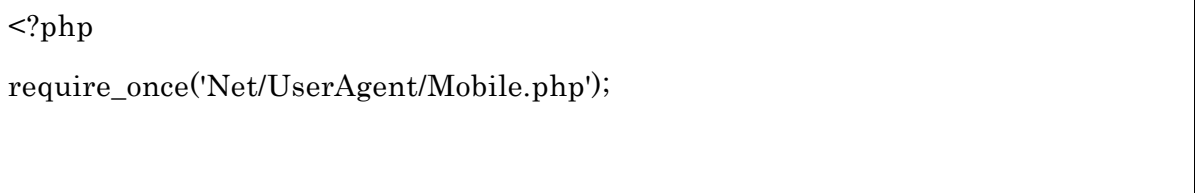

\$url = 'http://www.cyaneum.org/~a840117/tyurin2/t\_near.php'; //url to jump

```
$agent = Net_UserAgent_Mobile::singleton(); 
if($agent->isDoCoMo()){
       echo "docomo<br>";
       \gamma $gpsurl \gamma'http://w1m.docomo.ne.jp/cp/iarea?ecode=OPENAREACODE&msn=OPENAREAK
EY&posinfo=1&nl='.urlencode($url);
       \text{datag} = \text{'<a} \, \text{href='''.$gpsurl.''}}elseif($agent->isSoftbank()){
       echo "Softbank<br/>shor>";
     $atag = '<a href="location:cell?url='.$url.'">';
}elseif($agent->isEZweb()){
       echo "au";
       $atag = '<a href="device:location?url='.$url.'">';
}elseif($agent->isWillcom()){
       echo "WILLCOM: unavailable<br>";
}else{
  echo "PC: unavailable<br>";
}
?>
<html><head>
<meta http-equiv="Content-Type" content="Application/xhtml+xml; 
charset=Shift_JIS" />
<title>位置情報送信</title>
</head>
<body>
```
 $\langle \text{br/} \rangle$  $\langle \text{br/} \rangle$ <?php echo \$atag ?>位置情報送信</a><br/>  $-$ </body>  $<$ / $html$ 

t\_near.php では t\_gps.php から送られた位置情報から、最寄りの駐輪場を表示させ る。t\_near.php にある SQL 文をデータベースに送信することで、最寄りの駐輪場情 報の結果をデータベースから受信することができる。また表示される駐輪場は近いも のから 3 件に絞ることで、より近くにある駐輪場だけを表示させている。

t\_near.php

```
\langle?php
mb language("ja");
mb_internal_encoding("SJIS");
mb_http_input("auto");
mb_http_output("SJIS");
require_once 'Mobile_Common.php';
// 開始処理
mobileStart();
$lat = null;llon = null;
$gpsres = getGpsResult();if (\text{gpsres} != null) {
    $lat = $gpsres['lat'];
```

```
$lon = $gpsres['lon'];
}
// グーグルマップ API キー
$googlemap_apikey = ' ';
/**
* GPS 測位結果を取得する
 *
* @return 緯度 (lat) と経度 (lon) の連想配列
*/
function getGpsResult()
{
    $lat = null;$lon = null; switch (whichCarrier()) {
     case CARRIER_DOCOMO:
         if (isset($_POST['LAT']) && isset($_POST['LON'])) {
            $lat = $_POST['LAT'];
            $lon = $_POST['LON'];
             $lat = convertDmsToDegree($lat);
             $lon = convertDmsToDegree($lon);
         }
         break;
     case CARRIER_EZWEB:
         if (isset($_GET['lat']) && isset($_GET['lon'])) {
            $lat = $_{\text{GET}}['lat'];
            $lon = $GET['lon'];
```

```
 $lat = convertDmsToDegree($lat);
              $lon = convertDmsToDegree($lon);
         }
         break;
     case CARRIER_SOFTBANK:
        if (isset(\text{§\_GET['pos'}])) {
             $pos = $_{\text{GET}}['pos'];
              preg_match('!N([0-9¥.]+)E([0-9¥.]+)!', $pos, $match);
             $lat = $match[1];$lon = $match[2]; $lat = convertDmsToDegree($lat);
              $lon = convertDmsToDegree($lon);
         }
         break;
     }
    if ($lat != null && $lon != null) {
        return array('lat' => \frac{1}{2}klon' => \frac{1}{2}lon);
     } else {
         return null;
     }
}
/**
* dms(度分秒単位)表記を degree(度単位)表記に変換
 *
 */
function convertDmsToDegree($dms)
{
     // 「.」ごとに分割
```

```
list($a, $b, $c, $d) = explode('.', $dms);
     // 度分秒それぞれを 10 進法に直して加算
    \text{\$degree} = \$a + (\$b / 60) + (\$c / 60 / 60) + (\$d / 60 / 60 / 100); return $degree;
}
/**
 * Google Static Maps の URL を返す
 *
 * @param array $param API パラメタの連想配列
 *
 * @return 地図画像の URL
 */
function getGoogleMapUrl($param)
{
     $map_url = 'http://maps.google.com/staticmap';
    \gamma = \arctan\left(1 + \frac{1}{2}\right) foreach ($param as $key => $value) {
         $param_array[] = $key.'='.urlencode($value);
     }
    \text{span} - "?center='.implode('&', \text{span} array);
     return $map_url;
}
        mysql_connect('localhost',' ');
        mysql_select_db('less_a840117');
        $sql= "select * from tyurinjo order by sqrt(pow(abs(lon-
```

```
$lon)*111.111*cos(radians($lat)),2)+pow(abs(lat-$lat)*111.111,2))";
```

```
$result = myself\_query($sq);$rows = mysgl num rows($result);if($rows == 0)echo "<p>該当データがありません。</p>";
       echo "<a href=t_menu.php>戻る</a>";
}
else {
       \text{\$count} = 0;while($row = mysql_fetch_array($result)){
       if (\$count > 2) break; else \$count++;echo "<p>";
       echo $row["renban"];
       //echo " ";
       //echo $row["tourokubi"];
       echo "<br /> 駐輪場名 : ";
       echo $row["tyurinmei"];
       echo "<br />住所:";
       echo $row["jusyo"];
       echo "<br />最寄駅:";
       echo $row["eki"];
       echo "<br /> //> 収容台数 : ";
       echo $row["daisu"];
       echo " 台 ";
       echo "<br />一回利用 : ";
       echo $row["ryokin"];
       echo "<br />定期利用 : ";
       echo $row["teiki"];
       echo "<br />利用時間 : ";
```

```
echo $row["jikan"];
                echo "<br />備考:";
                echo $row["biko"];
                echo "</p>";
                echo "緯度 : ";
                echo $row["lat"];
                echo "<br /> /> 経度 : ";
                echo $row["lon"];
                echo "<br/> />";
                $plon = $row['lon'];
                $plat = $row['lat'];
                size = 220;$map_param = array(
                'key' => $googlemap_apikey,
                'size' => $size.'x'.$size, 'maptype' => 'mobile',
                 'markers' => $plat.','.$plon.',redp' . "|". $lat.','.$lon . ',blue',
               );
                \text{\$map\_url} = \text{getGoogleMapUrl}(\text{\$map\_param});$map_str = "<div style=¥"text-align:center;¥">
                 <img src=¥"$map_url¥" alt=¥"¥" width=¥"220¥" 
height=¥"220¥">
        \langlediv>";
         echo $map_str;
                 echo "<a href=t_menu.php>戻る</a>";
                echo "<hr />";
```
} } ?> </body>  $<$ / $html$ >  $\langle$ ?php mobileFinish(); ?>

 $4-3-2$  駐輪場管理

駐輪場管理は、登録、修正・削除、全件表示の 3 つの項目を選択することができる。 登録では駐輪場情報を新たに登録することができ、修正・削除では駅名で駐輪場を検 索し、登録してある駐輪場情報の修正と削除ができる。全件表示では登録してあるす べての駐輪場情報を確認することができ、さらに修正と削除を行うこともできる。プ ログラム同士のつながりについては、図 4-3-2.1 に示す。

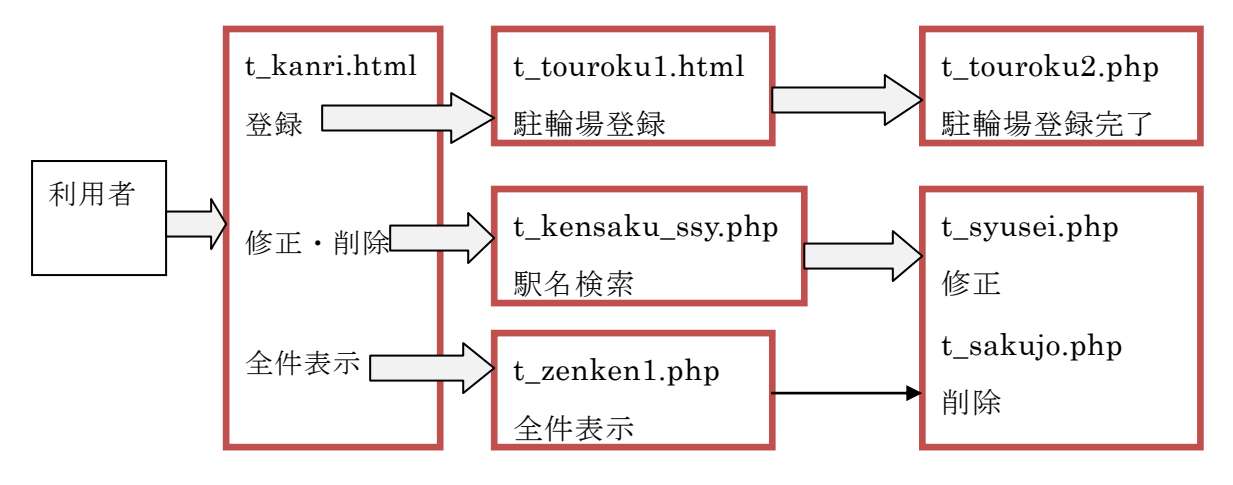

図 4-3-2.1 管理システムのつながり

t\_kanri.html

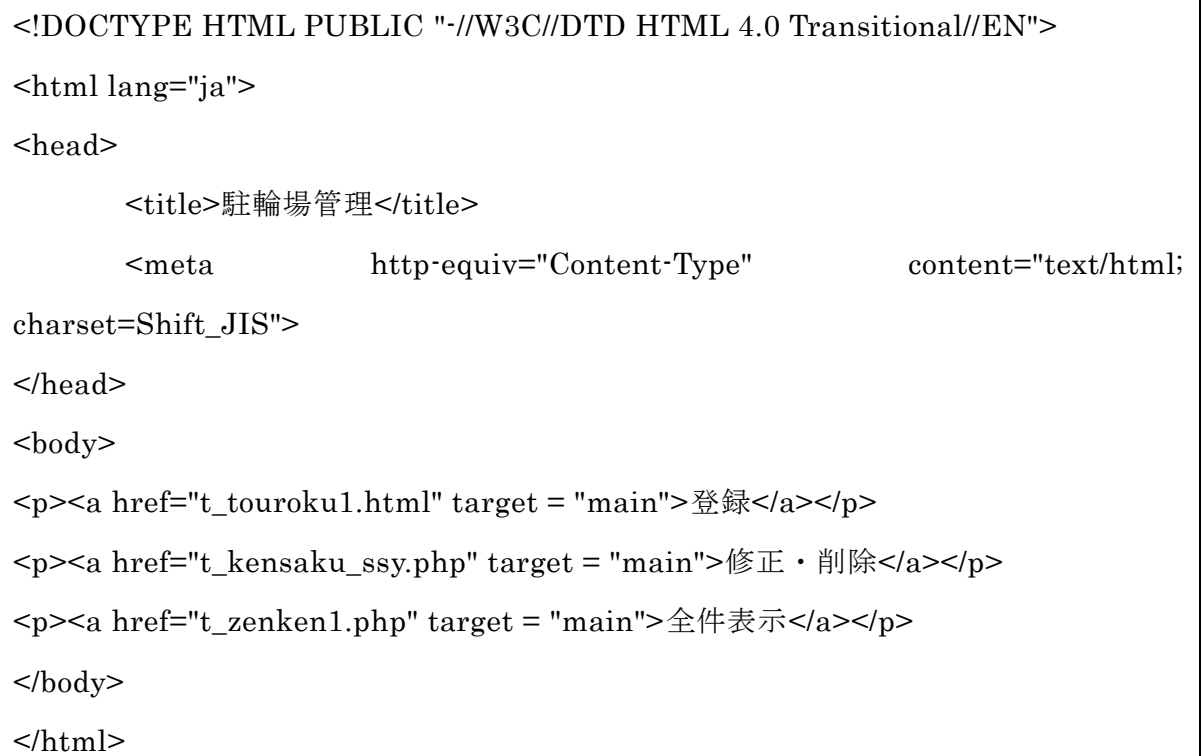

t touroku1.html では、それぞれの項目に従って登録したい駐輪場の情報を入力す る。入力後、登録ボタンで t\_touroku2.php へと進み駐輪場情報の登録が完了する。 またリセットボタンで入力内容を消去することもできる。

t\_touroku1.html

```
<!DOCTYPE HTML PUBLIC "-//W3C//DTD HTML 4.01 Transitional//EN">
<html lang="ja">
<head>
<title>駐輪場登録</title>
<meta http-equiv="Content-Type"
content="text/html; charset=Shift_JIS">
</head>
<body>
<p>データを入力してください</p>
<form action="t_touroku2.php" method="post">
<p>駐輪場名 : <input type="text" name="nam" size="40"></p>
```

```
\langle p \rangle \langle \pm \bar{p} \rangle : \langle \pm \bar{p} \rangle : \langle \pm \bar{p} \rangle type="text" name="jus" size="50">\langle p \rangle<p>最寄駅 : <input type="text" name="eki" size="30"></p>
<p>収容台数 : <input type="text" name="dai" size="10">台</p>
<p>一回利用 : <input type="text" name="ryo" size="15"></p>
<p>定期利用 : <input type="text" name="tek" size="15"></p>
<p>利用時間 : <input type="text" name="jik" size="15"></p>
<p>備考 : <textarea name="bik" rows="10" cols="50">
</textarea></p>
<p>緯度 : <input type="text" name="lat" size="50"></p>
<p>経度 : <input type="text" name="lon" size="50"></p>
<p><input type="submit" value="登録">
<input type="reset" value="リセット"></p>
</form>
</body>
</html>
```
t\_touroku2.php では、t\_touroku1.html で入力された情報をデータベースへ送信し 登録を完了する。また無効なデータが入力された場合にはエラーを表示させる。

t\_touroku2.php

```
<!DOCTYPE HTML PUBLIC "-//W3C//DTD HTML 4.01 Transitional//EN">
<html lang="ja">
      <head>
             <title>駐輪場登録</title>
             <meta http-equiv="Content-Type" 
      content="text/html; charset=Shift_JIS">
      </head>

<?php
```

```
extract($_POST);
```

```
mysql_connect('localhost',' ');
```

```
mysql_select_db('less_a840117');
\frac{\text{1}{\text{I}}}{\text{I}}$sol = "insert into tyurinjo values(0, '$nam', '$eki',')'$dai', '$ryo', '$jik', '$bik', '$jus', '$lat', '$lon', '$tek')";
$result = myselfquad query($sq];if (!$result){
        $message = '無効なクエリです。:' . mysql_error() . "<br>";
        $message .= 'クエリの内容:' . $sql;
        echo "<p>";
        echo $message;
       echo "</p>";
} else {
       echo "正常に登録されました。<br>";
       echo "<a href=t_touroku1.html>登録ページに戻る</a>";
}
?>
        </body>
</html>
```
t\_kensaku\_ssy.php では、修正・削除したい駐輪場情報を駅名検索と同じ要領で検 索する。検索後、表示された駐輪場情報から修正か削除の項目を選択し各操作画面へ 進むことができる。

t\_kensaku\_ssy.php

```
<!DOCTYPE HTML PUBLIC "-//W3C//DTD HTML 4.01 Transitional//EN">
<html lang="ja">
<head>
<title>修正・削除検索</title>
<meta http-equiv="Content-Type" content="text/html; charset=Shift_JIS">
</head>
<body>
```

```
<?php
extract($_POST);
echo "
      <p>修正・削除する駅名の一部を入力する。</p>
      <form action=¥"t_kensaku_ssy.php¥" method=¥"post¥" >
       <p> 駅名入力 : <input type=¥"text¥" name=¥"eki¥" value=¥"$eki¥" 
size=¥"40¥"></p>
      <p><input type=¥"submit¥" value=¥"検索¥">
      <input type=¥"reset¥" value=¥"リセット¥"></p>
       </form>
       ";
if($eki<>''){
      // グーグルマップ API キー
$googlemap\apmod e v = ' '/**
* dms(度分秒単位)表記を degree(度単位)表記に変換
*
*/
function convertDmsToDegree($dms)
{
    // 「.」ごとに分割
   list($a, $b, $c, $d) = explode('.', $dms);
    // 度分秒それぞれを 10 進法に直して加算
   \text{\$degree} = \$a + (\$b / 60) + (\$c / 60 / 60) + (\$d / 60 / 60 / 100); return $degree;
}
/**
```

```
* Google Static Maps の URL を返す
```

```
*
 * @param array $param API パラメタの連想配列
 *
 * @return 地図画像の URL
 */
function getGoogleMapUrl($param)
{
      $map_url = 'http://maps.google.com/staticmap';
     \gamma = \arctan\left(1 + \frac{1}{2}\right) foreach ($param as $key => $value) {
           \gamma \gamma = *** \gamma = **** \gamma = **** \gamma = *** \gamma = *** \gamma = *** \gamma = *** \gamma = *** \gamma = *** \gamma = *** \gamma = *** \gamma = *** \gamma = *** \gamma = *** \gamma = *** \gamma = *** \gamma = *** \gamma = *** \gamma = *** \gamma 
      }
     \text{\$map\_url} = '?'.implode('&', \text{\$param\_array});
      return $map_url;
}
          mysql_connect('localhost',' ');
          mysql_select_db('less_a840117');
$sql= "select * from tyurinjo where eki like '%$eki%'";
$result = myself\_query($sq];$rows = mysql_num_rows($result);
if($rows == 0)echo "<p>該当データがありません。</p>";
}
else {
          while($row = mysql_fetch_array($result)){
                    echo "<p>";
                    echo $row["renban"];
                    //echo " ";
                    //echo $row["tourokubi"];
                    echo "<br />駐輪場名 : ";
```

```
58
```
echo \$row["tyurinmei"]; echo "<br />住所:"; echo \$row["jusyo"]; echo "<br />最寄駅:"; echo \$row["eki"]; echo "<br /> //> 収容台数 : "; echo \$row["daisu"]; echo " 台 "; echo "<br />一回利用 : "; echo \$row["ryokin"]; echo "<br /> /> 定期利用 : "; echo \$row["teiki"]; echo "<br />利用時間 : "; echo \$row["jikan"]; echo "<br />備考:"; echo \$row["biko"]; echo "</p>"; echo "<br />緯度:"; echo \$row["lat"]; echo "<br /> /> 経度 : "; echo \$row["lon"]; echo "<br /> //;  $$lon = $row['lon']$ ;  $$lat = $row['lat']$ ;  $$size = 220;$ \$map\_param = array(  $'key'$   $\Rightarrow$  \$googlemap\_apikey,  $'size'$  =>  $$size.'x'.$size,$  'maptype' => 'mobile', 'markers' => \$lat.','.\$lon.',red',

```
);
                     \text{\$map\_url} = \text{getGoogleMapUn}(\text{\$map\_param});\text{image str} = \text{"<div style="color: red;">style="text-align:center; } \frac{4}{5}\langle \text{img} \quad \text{src} = \frac{1}{4} \cdot \text{snap\_url} \downarrow alt=\frac{1}{4} \cdot \frac{1}{4} width=\frac{1}{4} \cdot \frac{1}{220}height=¥"220¥">
          \langlediv>";
           echo $map_str;
                     echo "<a href=¥"t_syusei.php?id=";
                     echo $row["renban"];
                     echo "¥">[レコード修正]</a>";
                     echo "<a href=¥"t_sakujo.php?id=";
                     echo $row["renban"];
                     echo "¥"> 「レコード削除] </a><hr>";
          }
}
}
?>
</body>
          </html>
```
t\_syusei.php は、検索した駐輪場情報から修正を選択することで表示される。この 画面では、駐輪場情報を登録と同じ要領で修正することができる。修正が完了したら 登録ボタンを選択することで、データベースの駐輪場情報が修正され修正が完了する。 また無効なデータが入力された場合にはエラーが表示される。

t\_syusei.php

<!DOCTYPE HTML PUBLIC "-//W3C//DTD HTML 4.01 Transitional//EN">

```
<html lang="ja">
      <head>
             <title>駐輪場修正</title>
             <meta http-equiv="Content-Type" content="text/html; 
charset=Shift_JIS">
      </head>
      <body>
<?php
extract($ POST);
extract($_GET);
mysql_connect('localhost',' ');
mysql_select_db('less_a840117');// 自分用に修正
//MySQL レコード修正
if($nam<>""){//$nam が空でなければ以下を実行、つまり修正データが POST で送ら
れたときに実行される。
      $sql = "update tyurinjo set
             tyurinmei = '$nam',
             jusyo = '$jus',
             eki ='%eki',
             daisu = 'dai',
             ryokin = 'sryo',
             teiki = '$tek',
             jikan = '\$jik',biko = '8bik',lat = '$lat',lon ='\;lon'
             where renban = $ren";
      //文字列の変数を、文字列データ内で使うには、アポストロフィーで前後を括
```

```
る必要がある
      //数値はアポストロフィーが不要、だから、$ren の前後には、アポストロ
フィーがない
       $result = myselfquad query($sq];if(!$result){
              $message = '無効なクエリです。 : ' . mysql_error() . "<br>";
              $message .= 'クエリの内容:' . $sql;
             echo "<p>";
             echo $message;
              echo "</p>";
      } else {
              echo "正常に修正されました。<br>";
             echo "<a href=t_kensaku_ssy.php>検索に戻る</a>";
      }
       exit;
}
//修正のためのフォーム
$sql= "select * from tyurinjo where renban = $id";
$result = myself\_query($sq];$rows = myself num rows($result);if($rows == 0){
             echo "<p>該当データがありません。</p>";
             }
      else {
             while(\text{row} = \text{mysgl} fetch \text{array}(\text{Sresult})){
                    echo "<p>データを修正してください。</p>";
                    echo "<form action = \frac{4}{3}" t_syusei.php\" method =
¥"post¥">";
                    echo "<p>連番 : ";
```
echo \$row["renban"]; echo "</p>"; echo "<p>駐輪場名 : <input type = ¥"text¥" name = ¥"nam¥" value =¥"";//フォーム内にデータを表示させるときは value を使う echo \$row["tyurinmei"]; echo "¥" size = ¥"40¥"></p>"; echo "<br/>shr />住所 : <input type = ¥"text¥" name = ¥"jus¥" value =¥""; echo \$row["jusyo"]; echo "¥" size = ¥"50¥"></p>"; echo "<p>最寄駅 : <input type = ¥"text¥" name = ¥"eki¥" value =¥""; echo \$row["eki"]; echo "¥" size = ¥"30¥"></p>"; echo "<p>収容台数 : <input type = \{\pp{\text\{ \frac{v}{\text{ name = ¥"dai¥" value =¥""; echo \$row["daisu"]; echo "¥" size = ¥"10¥">台</p>"; echo "<p>  $-\Box \boxplus \boxplus \boxplus$  : <input type = \\\pm \text\{ \text \text mame = ¥"ryo¥" value =¥""; echo \$row["ryokin"]; echo "¥" size = ¥"15¥"></p>"; echo "<p> 定期利用 : <input type = ¥"text¥" name = ¥"tek¥" value =¥"";

echo \$row["teiki"]; echo "¥" size = ¥"15¥"></p>"; echo "<p>利用時間 : <input type = ¥"text¥" name = ¥"jik¥" value =¥""; echo \$row["jikan"]; echo "¥" size = ¥"15¥"></p>"; echo "<p>備考 : <textarea name = ¥"bik¥" rows =¥"10¥"  $\text{cols} = \frac{1}{4}$ "50\{\pi ''>"; echo \$row["biko"]; echo "</textarea></p>"; echo "<br/>  $\triangleright$ 緯度 : <input type = ¥"text¥" name = ¥"lat¥" value =¥""; echo \$row["lat"]; echo "¥" size = ¥"50¥"></p>"; echo "<br/>ohe  $\gg$  />  $\mathbb{X}$   $\mathbb{X}$  : <input type = ¥"text¥" name = ¥"lon¥" value =¥""; echo \$row["lon"]; echo "¥" size = ¥"50¥"></p>"; echo "<input type = ¥"hidden¥" name = ¥"ren¥" value =¥""; //キーボードから入力させないがフォームで送信するデータ がある場合は、type="hidden"を使う echo \$row["renban"]; echo "¥">";

```
echo "<p><input type=¥"submit¥" value=¥"修正¥">";
                    //「修正」ボタンをクリックすると。自分自身にPOSTで
修正データが送信される。
                    echo "<input type=¥"reset¥" value=¥"\cup \forall y \in Y"></p>";
                    echo "</form>";
             }
}
?>
      </body>
</\frac{h}{m}
```
t\_sakujo.php は、検索した駐輪場情報から削除を選択することで表示される。削除 確認のために駐輪場情報が表示され、確認ボタンを選択することでそのレコードを データベースから削除することができる。

t\_sakujo.php

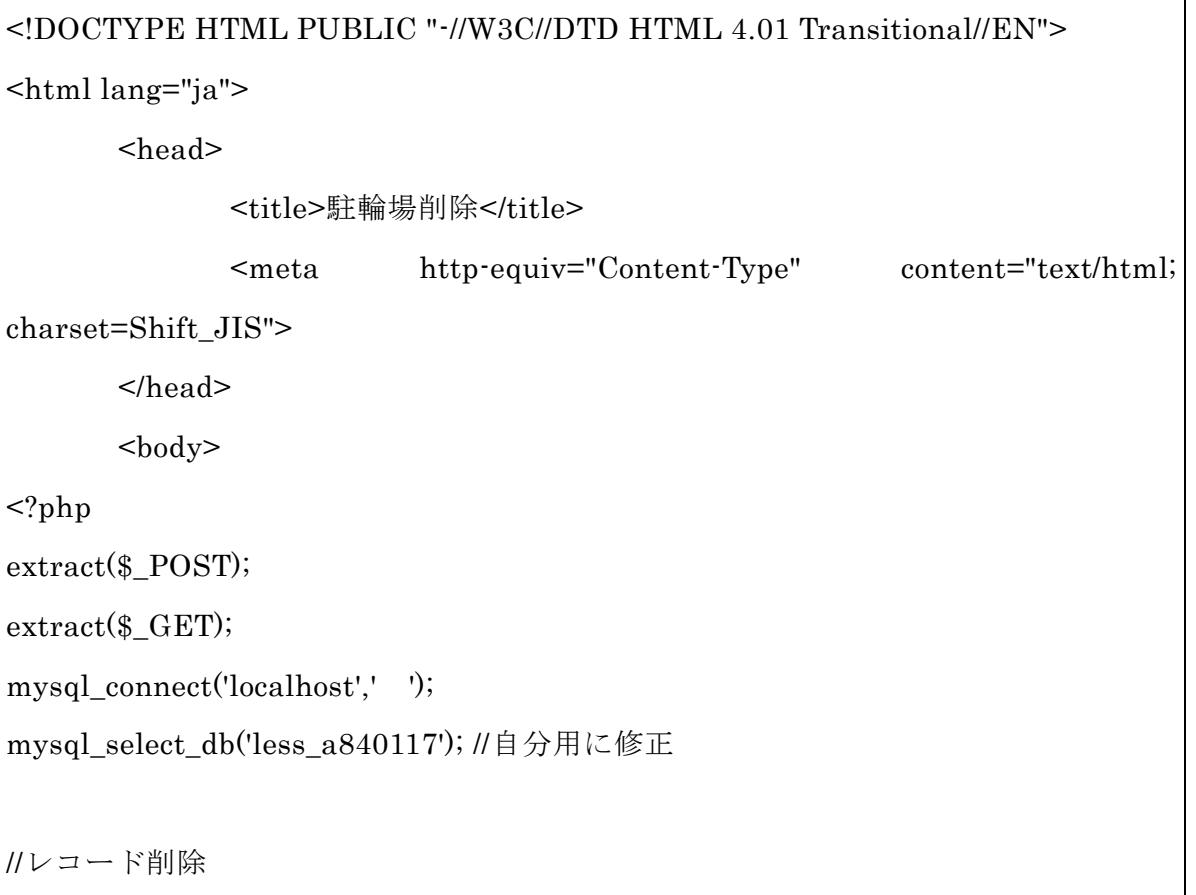

```
if ($kakunin=="確認"){
       $sql = "delete from tyurinjo where renban = $ren";mysql_query($sql);
       echo "レコードの削除が完了しました";
       echo "<p><a href=t_kensaku_ssy.php>検索に戻る</a></p>";
       exit;
}
//削除確認のためのフォーム
$sql= "select * from tyurinjo where renban = $id";
$result = myself\_query($sq];$rows = mysgl_number{\text{num\_rows}}({$result});if($rows == 0){
       echo "<p>該当データがありません。</p>";
}
else {
       while(\text{row} = \text{mysq} [fetch_array(\text{S}result)){
              echo "<p>このレコードを削除していいですか?</p>";
              echo "<form action = ¥"t_sakujo.php¥" method=¥"post¥">";
              echo "<p>連番 : ";
              echo $row["renban"];
              echo "</p>";
              echo "<p>駐輪場名 : ";
              echo $row["tyurinmei"];
              echo "</p>";
              echo "<p>住所 : ";
```

```
echo $row["jusyo"];
echo "</p>";
echo "<p>最寄駅 : ";
echo $row["eki"];
echo "</p>";
echo "<p>収容台数 : ";
echo $row["daisu"];
echo " 台 ";
echo "</p>";
echo "<p>一回利用 : ";
echo $row["ryokin"];
echo "</p>";
echo "<p>定期利用 : ";
echo $row["teiki"];
echo "</p>";
echo "<p>利用時間 : ";
echo $row["jikan"];
echo "</p>";
echo "<p>備考 : ";
echo $row["biko"];
echo "</p>";
echo "<p>緯度 : ";
echo $row["lat"];
```

```
echo "</p>";
                       echo "<p>経度 : ";
                       echo $row["lon"];
                       echo "</p>";
                       echo "<input type = \frac{1}{4}"hidden\frac{1}{4}" name = \frac{1}{4}"ren\frac{1}{4}" value =\frac{1}{4}"";
                       echo $row["renban"];
                        echo "¥">";
                       echo "<p><input type=¥"submit¥" name=¥"kakunin¥" value=¥"確
認¥">";
                       //echo "<input type=\{\pmath{\pmath{\pmath{\pmath{\pmath{\pmath{\pmath{\pmath{\pmath{\pmath{\pmath{\pmath{\pmath{\pmath{\pmath{\pmath{\pmath{\pmath{\pmath{\pmath{\pmath{\pmath{\pmath{\pmath{\pmath{\pmath{\pmath{\pmath{\pm
                       echo "<p><a href=¥"t_kensaku_ssy.php¥">戻る</p>";
                       echo "</form>";
           }
}
?>
</body>
</html>
```
t\_kanri.html から全件表示を選択することで、t\_zenken1.php が表示される。ここ ではすべての駐輪場情報を確認することができ、さらに修正と削除を行うこともでき る。

t\_zenken1.php

<!DOCTYPE HTML PUBLIC "-//W3C//DTD HTML 4.01 Transitional//EN"> <html lang="ja"> <head>

```
<title>駐輪場全件表示</title>
              <meta http-equiv="Content-Type" 
       content="text/html; charset=Shift_JIS">
       </head>

<?php
// グーグルマップ API キー
$googlemap_apikey = ' ';
/**
* dms(度分秒単位)表記を degree(度単位)表記に変換
 *
*/
function convertDmsToDegree($dms)
{
    // 「.」ごとに分割
   list($a, $b, $c, $d) = explode('.', $dms);
    // 度分秒それぞれを 10 進法に直して加算
   \text{\$degree} = \$a + (\$b / 60) + (\$c / 60 / 60) + (\$d / 60 / 60 / 100); return $degree;
}
/**
* Google Static Maps の URL を返す
 *
 * @param array $param API パラメタの連想配列
 *
 * @return 地図画像の URL
 */
function getGoogleMapUrl($param)
{
    $map_url = 'http://maps.google.com/staticmap';
```

```
\gamma = \arctan\left(2\right) foreach ($param as $key => $value) {
            \gamma \gamma = *** \gamma = *** \gamma = *** \gamma = *** \gamma = *** \gamma = *** \gamma = *** \gamma = *** \gamma = *** \gamma = *** \gamma = *** \gamma = *** \gamma = *** \gamma = *** \gamma = *** \gamma = *** \gamma = *** \gamma = *** \gamma = *** \gamma = 
      }
      \text{\$map\_url} = '?'.implode('&', \text{\$param\_array});
       return $map_url;
}
mysql_connect('localhost',' ');
mysql_select_db('less_a840117');
$sql= "select * from tyurinjo";
$result = mysql_query($sql);$rows = mysql_num_rows($result);
          if($rows == 0){
                     echo "<p>該当データがありません。</p>";
                     }
           else {
                     while(\text{row} = \text{mysgl\_fetch\_array}(\text{result})){
                                echo "<p>";
                                echo $row["renban"];
                                echo " ";
                                //echo $row["tourokubi"];
                                echo "<br />駐輪場名 : ";
                                echo $row["tyurinmei"];
                                echo "<br /> //生所:";
                                echo $row["jusyo"];
                                echo "<br />最寄駅:";
                                echo $row["eki"];
                                echo "<br /> //<br />
収容台数 : ";
```

```
70
```

```
echo $row["daisu"];
```
echo " 台 ";

echo "<br />一回利用 : ";

echo \$row["ryokin"];

echo "<br />定期利用 : ";

echo \$row["teiki"];

echo "<br />利用時間 : ";

echo \$row["jikan"];

echo "<br />備考:";

echo \$row["biko"];

echo "</p>";

echo "<br />緯度:";

echo \$row["lat"];

echo "<br /> /> 経度 : ";

echo \$row["lon"];

echo " $\text{br}$  />";

 $$lon = $row['lon']$ ;

```
$lat = $row['lat'];
$size = 220;\text{\$map\_param} = \text{array}( 'key' => $googlemap_apikey,
'size' => $size.'x'.$size, 'maptype' => 'mobile',
 'markers' => $lat.','.$lon.',red',
);
```
 $\text{\$map\_url} = \text{getGoogleMapUrl}(\text{\$map\_param});$ 

\$map\_str = "<div style=¥"text-align:center;¥">

```
 <img src=¥"$map_url¥" alt=¥"¥" width=¥"220¥" 
height=¥"220¥">
       \langlediv>";
        echo $map_str;
        echo "<a href=¥"t_syusei.php?id=";
               echo $row["renban"];
               echo "\">[レコード修正]</a>";
               echo "<a href=¥"t_sakujo.php?id=";
               echo $row["renban"];
               echo "\'> [レコード削除] </a><hr>";
                      }
               }
?>
       </body>
</\frac{h}{m}
```
4-4 実装したシステムの流れ

4-3節で実装したシステムの全体の流れが図 4-4.1 になる。

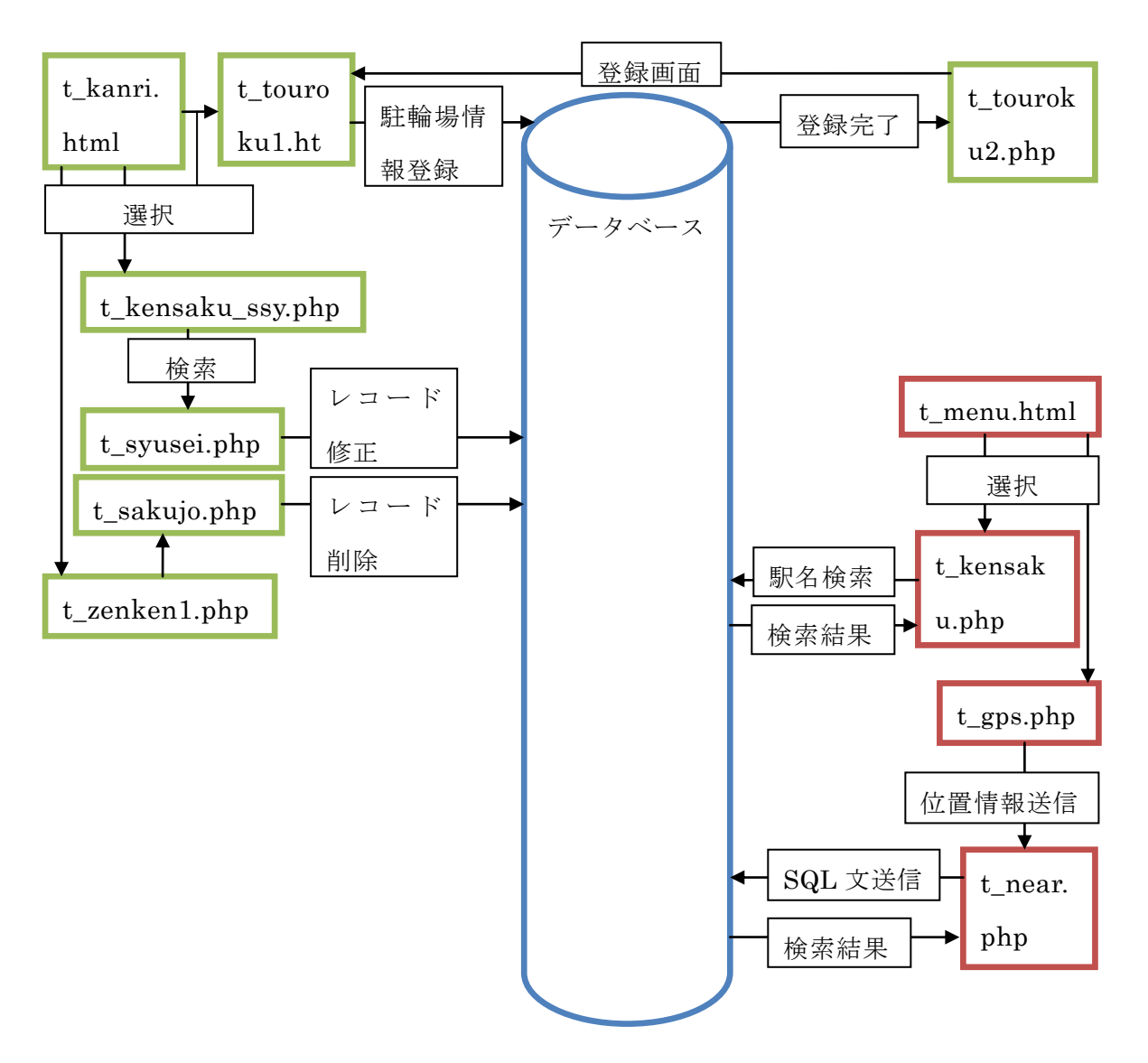

図 4-4.1 システム全体の流れ

5. 評価

この章では 4 章で行ったシステム動作の確認を検証し、評価を行う。

5-1 各機能の動作確認

駐輪場登録、駐輪場検索、駐輪場修正・削除の順に実装したプログラムの動作確認 の検証行う。

 $5-1-1$  駐輪場登録

駐輪場登録は駐輪場管理メニューから駐輪場登録画面へと移動し、各項目を入力す ることで正常に登録された。

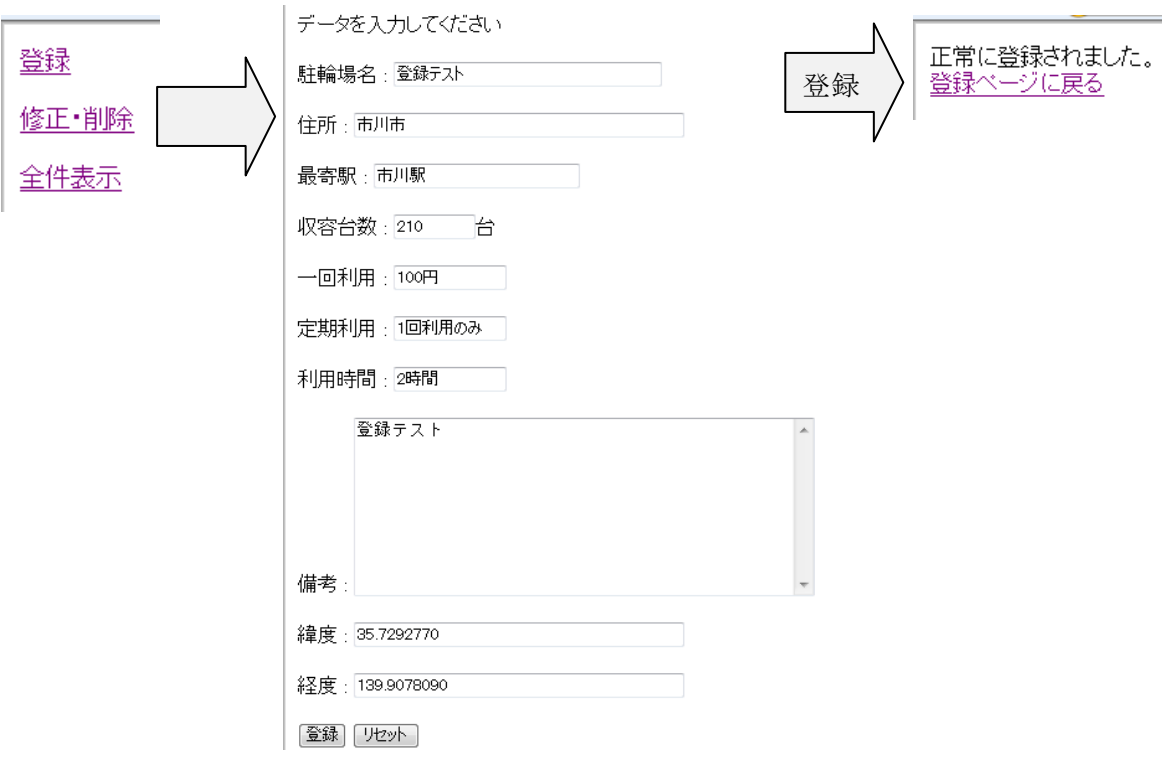

図 5-1-1.1 登録動作確認

次に駅名検索から登録した駐輪場を検索すると、正常に登録されていることが確認 できた。

 $17$ 17 駐輪場名 :登録テスト<br>住前:市川町駅<br>最寄駅 :南川駅<br>最寄数:数 : 210 台<br>駅寄会数 : 210円<br>収用時間 : 2時間<br>定期利用時間 : 2時間<br>和用時間 : 2時間<br>利用時間 : 2時間<br>利用時間 : 2時間

緯度 : 35.729277<br>経度 : 139.907809

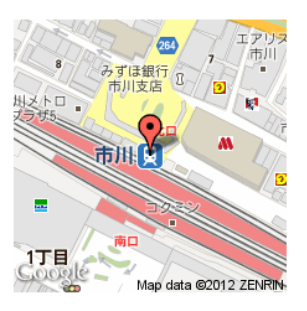

### 図 5-1-1.2 駅名検索からの登録確認

 $5-1-2$  駐輪場検索

検索メニューから駅名検索と GPS 検索のどちらかを選択することで、それぞれの 検索が利用できる。駅名検索では最寄りの駅名の一部を入力し、目的の駅周辺の駐輪 場を検索することができた。

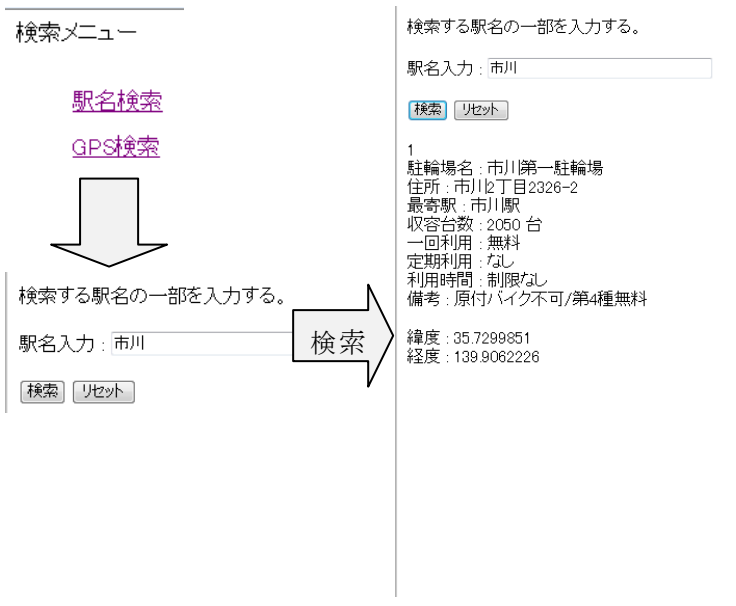

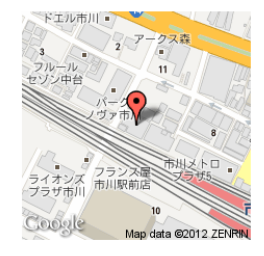

# 図 5-1-2.1 駅名検索動作確認(正常時)

また登録されていない駅名で検索した場合には、エラーメッセージを表示させるこ とができた。

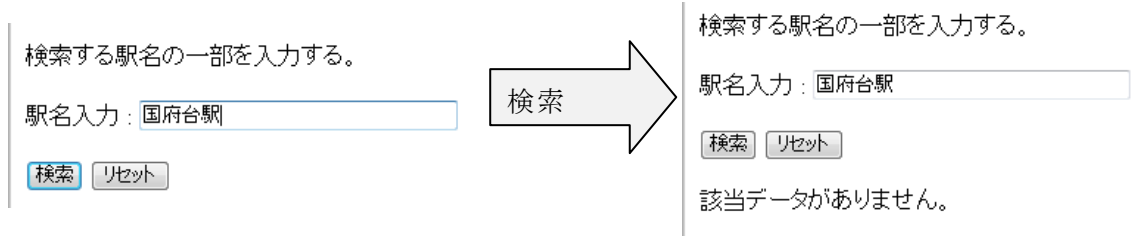

図 5-1-2.2 駅名検索動作確認(エラー時)

またメニュー画面から GPS 検索を選択することで、ドコモの携帯電話から駐輪場 検索をすることができ、位置情報を送信することで最寄りの駐輪場を近いものから 3 件に絞って表示させることができた。この検索では自分の位置と駐輪場の位置を確認 することができ、現在位置と駐輪場の距離により自動で地図の大きさを変えることが できた。

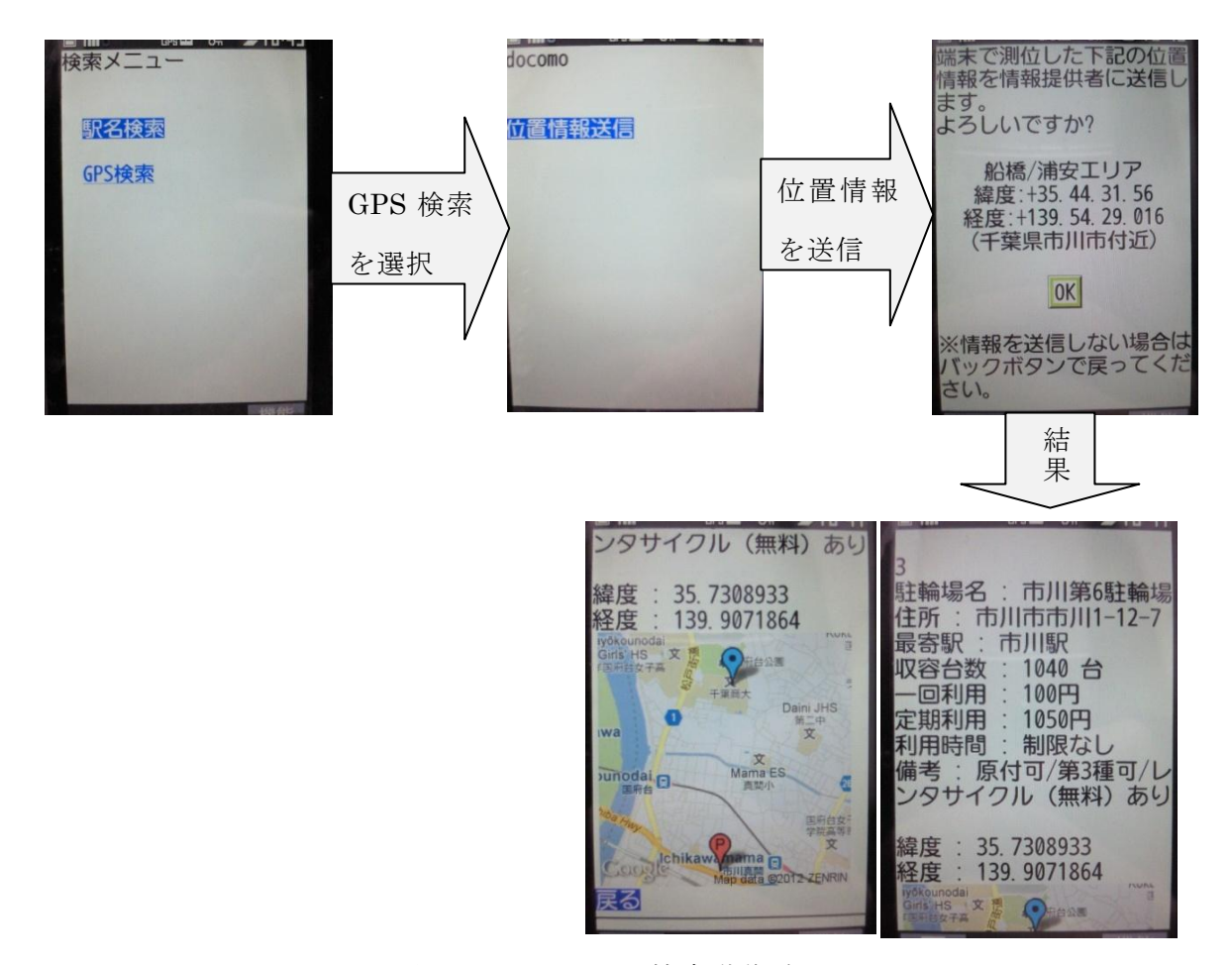

図 5-1-2.3 GPS 検索動作確認

## $5-1-3$  駐輪場修正·削除

管理画面から修正・削除を選択することでレコードの修正と削除ができる。修正・ 削除したいレコードを駅名検索で検索し、修正・削除したいレコードを選択すること でそれぞれの操作をすることができる。また修正・削除の操作は全件表示からも行う ことができる。ここでは修正・削除の項目を選択した際の動作確認を記述する。

修正では、検索したレコードの中から修正したいものを選択し修正したデータは正 常に登録することができ、駅名検索からも正常に登録されていることが確認できた。

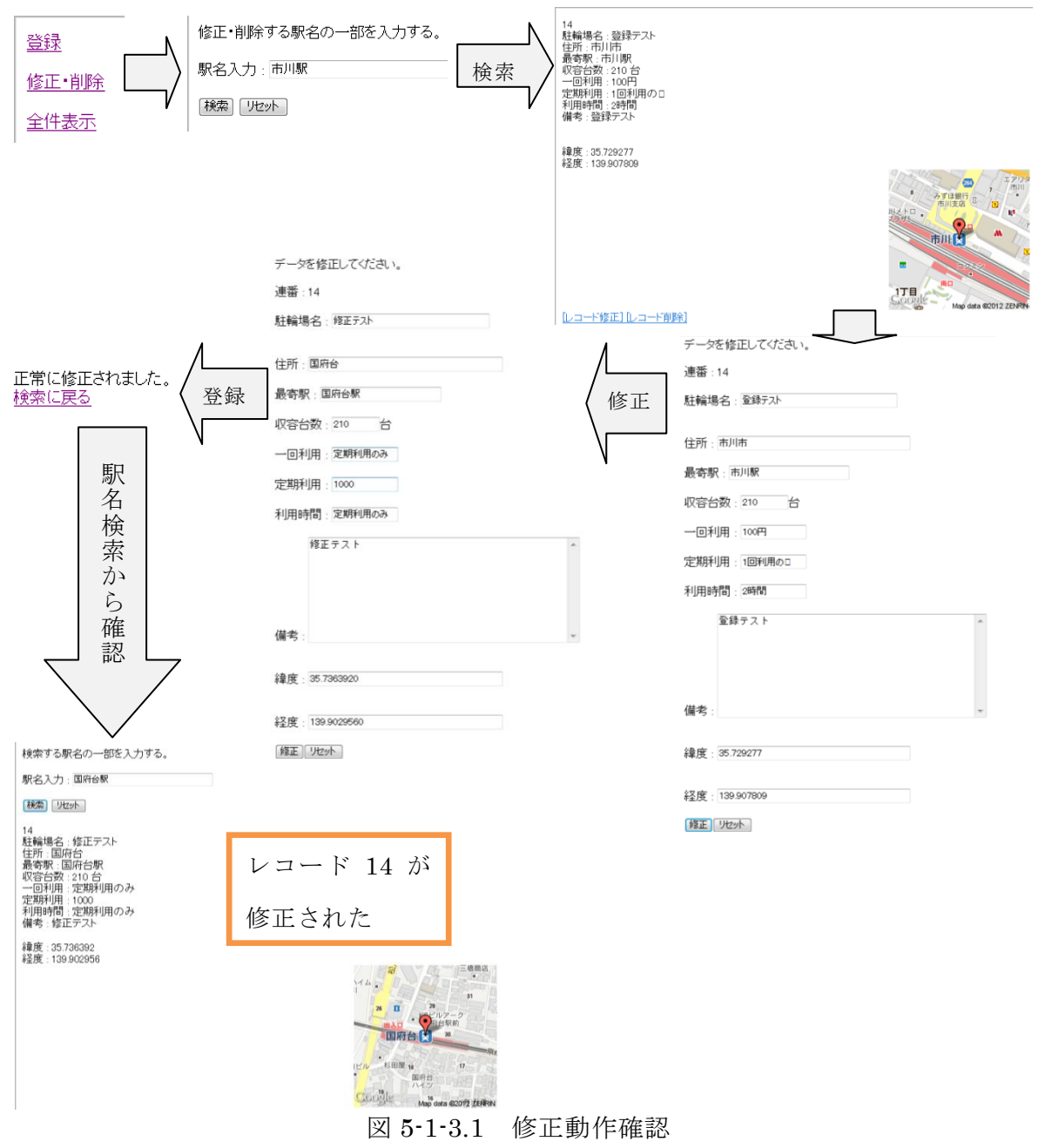

削除では、検索したレコードの中から削除したいものを選択し、確認画面から削除 完了後に全件表示からもレコード 15 が削除されていることが確認できた。

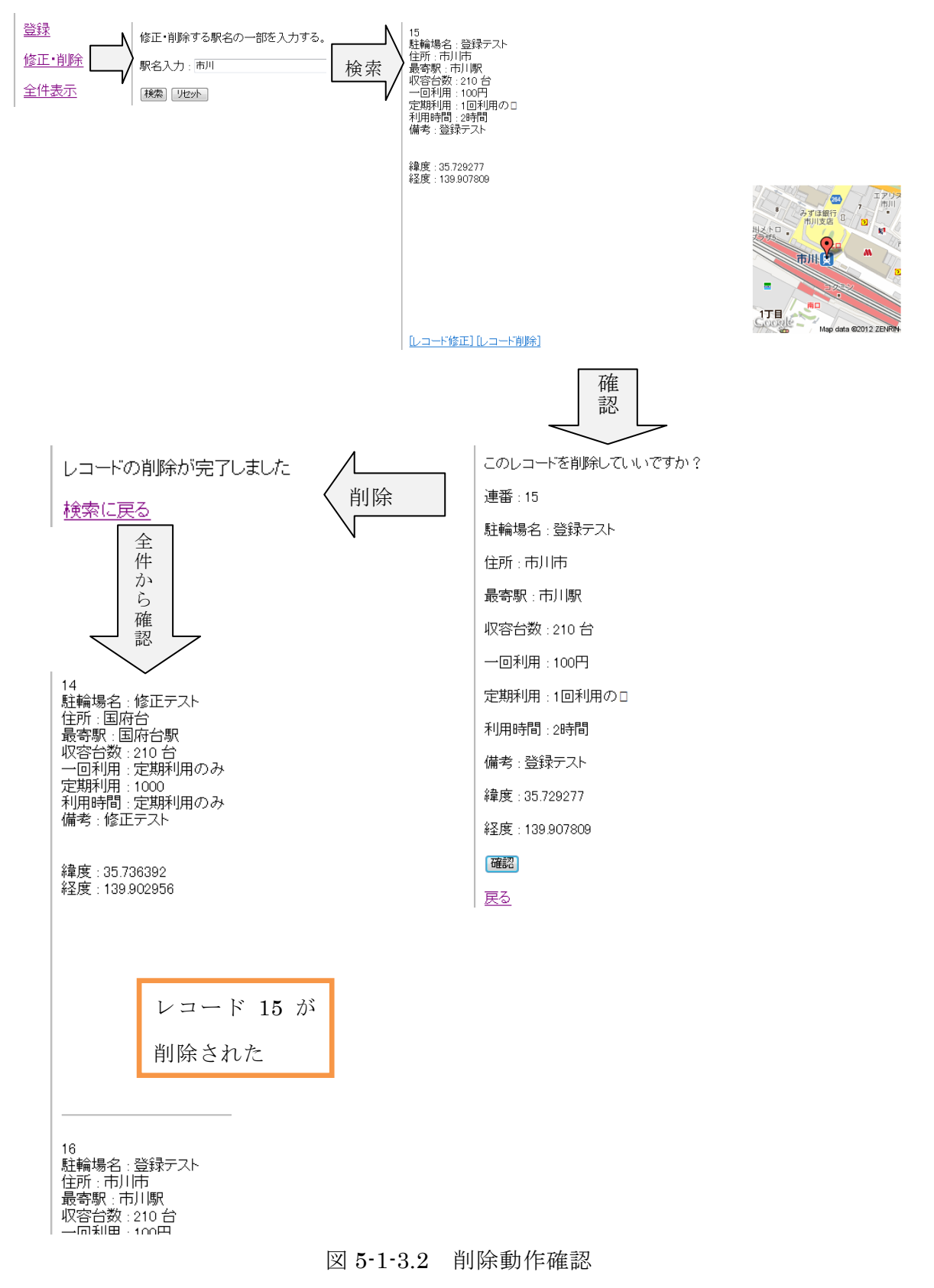

また全件表示では検索を行わずにすべての駐輪場情報を表示させることができる。 表示されたレコードから修正と削除の操作を行うこともできる。

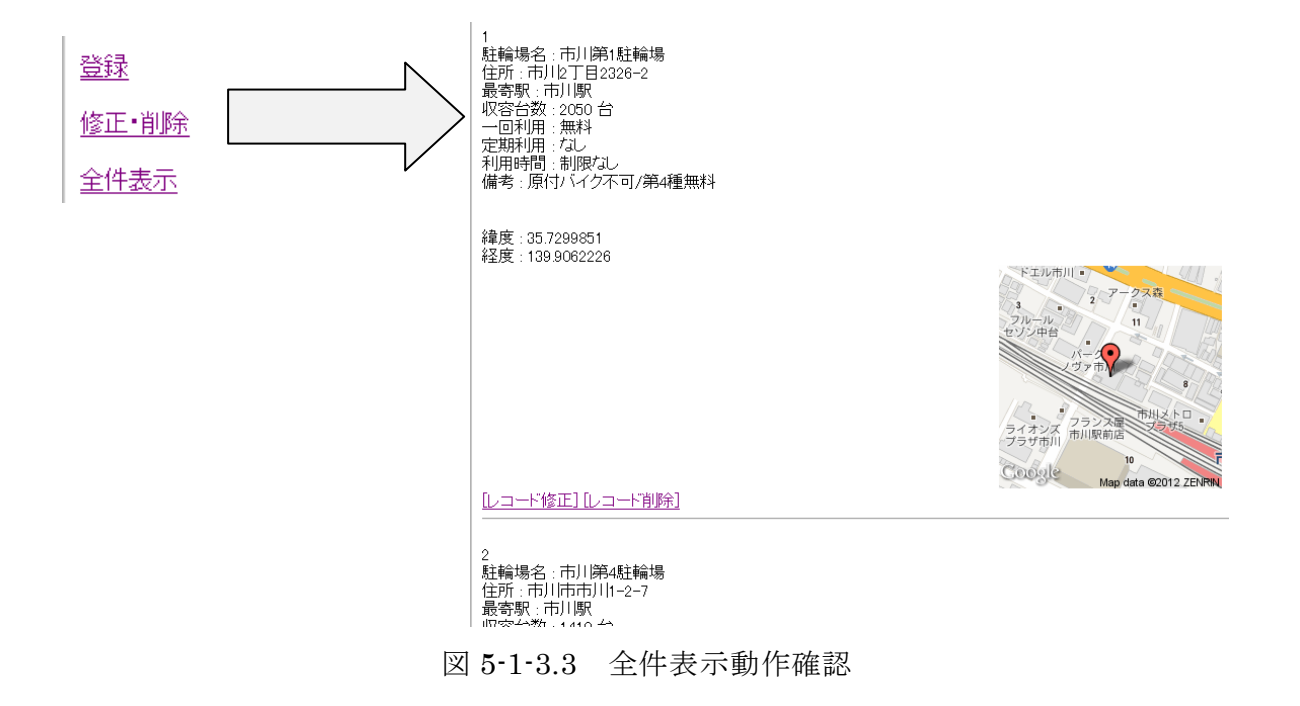

### 5-2 フィールド実験

ここでは携帯電話から実際に GPS 検索による自転車駐輪場の検索の実験を行う。 この実験では千葉商科大学と市川真間駅、千葉街道(市川駅前)、市川駅北口の 4 ヶ 所で GPS 検索を行った結果について述べる。

この実験ではどの実験でも現在位置と駐輪場の位置による地図の拡大縮小はきちん と調整された。しかし GPS による位置情報が実際の現在位置と一致していたものは 千葉商科大学で行ったもののみで、他のものはすべて現在位置の表示がずれてしまっ ている。これはビルなどの干渉物などが影響したためにずれが生じたのだと考えられ る。実験結果についは図 5-2.1 に示す。

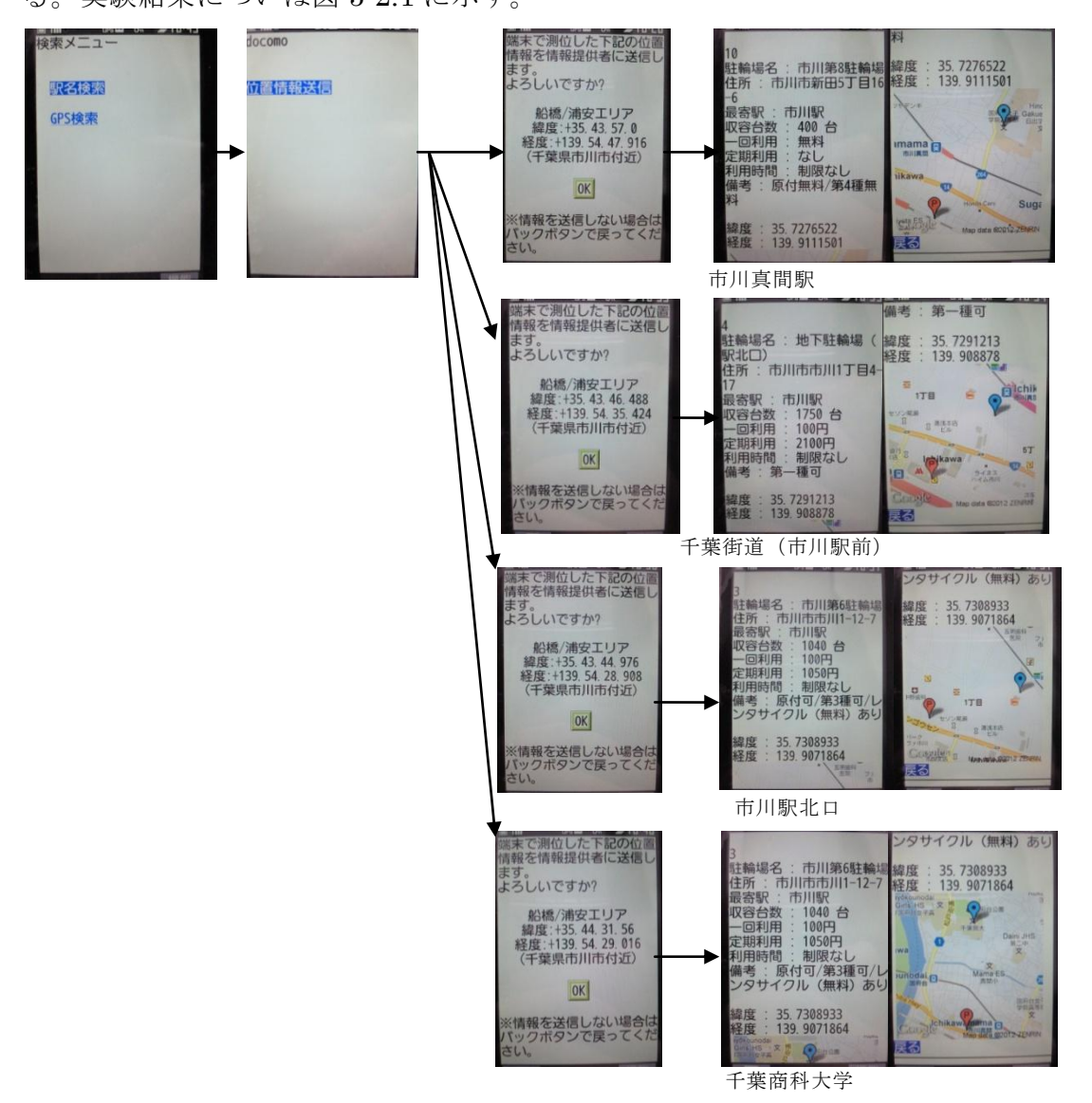

図 5-2.1 GPS 検索フィールド実験

 $5-1-1$ 、 $5-1-2$ 、 $5-1-3$ の検証と $5-2$ 節の実験から、本サービスと 既存とのサービスとの比較を行う。本サービスではパソコンと携帯電話での利用がで き、GPS 検索では誤差はあるが、自分の位置と駐輪場の位置の確認をすることがで きた。検索範囲については現段階では広くはないが、将来的には多くの駐輪場を検索 できるようにしていきたい。また検索結果については検索範囲が狭いために検索でき る範囲が絞られてしまっているが、GPS 検索で駐輪場を現在位置から近い順に表示 することができるため○としている。

| 検索サイト           | パソコン       | 携帯電話                                                | 検索範囲     | 検索結果     | GPS 検索   |
|-----------------|------------|-----------------------------------------------------|----------|----------|----------|
| 本サービス           | $\bigcirc$ | $\bigcap$                                           | $\times$ |          | ◯        |
| CHU-            | $($ )      | $\times$                                            | $\times$ | ſ.       | $\times$ |
| RIN.JP          |            |                                                     |          |          |          |
| 京都市駐輪           | $\bigcirc$ | (                                                   | $\times$ |          | (        |
| 場検索&撤           |            |                                                     |          |          |          |
| 去自転車照           |            |                                                     |          |          |          |
| 슺               |            |                                                     |          |          |          |
| TownBiker       | $\bigcirc$ | $\times$                                            | $\times$ | $\times$ | $\times$ |
| <b>NAVITIME</b> | $\times$   | $\left( \begin{array}{c} \cdot \end{array} \right)$ |          | $\times$ |          |

表 5-3.1 既存のサービスとの比較

5-1-1、5-1-2、5-1-3の検証と5-2節の実験、表 5-3.1 から、不 足な部分などをあげる。

・登録の際に全項目を入力すると時間がかかるため、料金や利用時間などはある程度 の数値ごとにラジオボタンにした方が利用しやすい。

・登録で緯度経度を入力しても、登録するまで地図が表示されないため登録前に地図 で位置を確認することができないため不便である。

・検索機能は現段階では駅名検索と GPS 検索しかないため、これ以外に住所や料金 などの目的別に検索する機能があると使いやすくなる。

・修正画面でも登録と同様に、ラジオボタンでの選択と地図の確認ができないため不

便である。

- ・削除の確認画面でも緯度経度だけでなく、登録されている地図を表示できると確認 しやすくなる。
- ・現段階では検索範囲が狭いが、将来的には多くの駐輪場情報を網羅したい。
- ・GPS 検索は現在地の表示に誤差が出てしまう。
- ・現段階では携帯電話はドコモの携帯電話でしか利用できない。

### 6. まとめと今後の課題

この章では本研究のまとめと今後の課題について述べる。

#### 6-1 まとめ

本研究では位置情報を利用した自転車駐輪場検索を可能にすることで、自転車駐輪 場を探す時間の軽減を目的としてシステムを構成した。全国や市川市の自転車の利用 率や駐輪場数、放置自転車の台数などの調査を行い、車やバイクなどの駐車場情報が 豊富な類似サービスなどについても調査を行った。そしてそれらの中から必要な機能 は本研究でも利用し、それ以外に必要な機能やより利用しやすい画面構成などについ ても考えた。システム製作では、駐輪場登録機能、駅名と GPS からの検索機能、修 正・削除機能と全件表示を実装した。またそれらのシステムの検証と、不足点などの 評価を行った。

## 6-2 今後の課題

5-2節の検証評価から以下のものを改善する必要がある。

- ・登録の際に料金や利用時間などはある程度の数値ごとにラジオボタンを利用する。
- ・登録前に入力した緯度経度から地図を確認できるようにする。
- ・住所や料金など目的別に検索機能を追加。
- ・修正画面でもラジオボタンでの選択と地図の確認をできるようにする。
- ・削除の確認画面でも登録されている地図を表示できるようにする。
- ・ドコモ以外の携帯電話からの利用もできるようにする。

またこれら以外に、現段階では情報は各市町村のホームページから手動で入力して いるため、将来的に XML ファイルなどの共通化された駐輪場データのフォーマット を利用する半自動型のシステムによりより多くの駐輪場情報の獲得を目指したい。 XML フォーマットによるデータの共通化をすることで、他のサイトやアプリからの アクセスなどの webAPI も視野に入れたシステムを実現したい。

参考文献

1. 国土交通省道路局地方道・環境課道路交通安全対策室 自転車をとりまく話題 (参考)

[http://www.mlit.go.jp/road/ir/ir-council/bicycle\\_environ/1pdf/s1.pdf](http://www.mlit.go.jp/road/ir/ir-council/bicycle_environ/1pdf/s1.pdf)

2. 国土交通省道路局地方道・環境課道路交通安全対策室 参考資料 データ集

[http://www.mlit.go.jp/road/ir/ir-council/bicycle\\_environ/4pdf/s1.pdf](http://www.mlit.go.jp/road/ir/ir-council/bicycle_environ/4pdf/s1.pdf)

3. 市川市交通計画課 平成 21 年 5 月 29 日

<http://www.city.ichikawa.lg.jp/common/000059609.pdf>

4. 市川市自転車安全利用懇談会 平成 21 年 12 月

<http://www.city.ichikawa.lg.jp/common/000080064.pdf>

5. e モニ

<https://www.e-moni.city.ichikawa.chiba.jp/em/>

6. 日本共産党門真市会議員 亀井あつし 2009 年 1 月 19 日

<http://www.kameiatsushi.jp/2009/01/post-161.html>

7. 市川市 駐輪場マップ

<http://www.city.ichikawa.lg.jp/roa06/map.html>

8. 国土交通省道路局地方道・環境課道路交通安全対策室 自転車をとりまく話題 (参考)

[http://www.mlit.go.jp/road/ir/ir-council/bicycle\\_environ/1pdf/s1.pdf](http://www.mlit.go.jp/road/ir/ir-council/bicycle_environ/1pdf/s1.pdf)

9. 国土交通省道路局地方道・環境課道路交通安全対策室 参考資料 データ集

[http://www.mlit.go.jp/road/ir/ir-council/bicycle\\_environ/4pdf/s1.pdf](http://www.mlit.go.jp/road/ir/ir-council/bicycle_environ/4pdf/s1.pdf)

10. 国土交通省道路局地方道・環境課道路交通安全対策室 最近の自転車・自動二輪 車の駐輪場及び指針同解説について

<http://www.road.or.jp/pdf/070216.pdf>

11. 交通安全総合ネットワーク 放置自転車対策の実態

[http://www.cross-](http://www.cross-road.go.jp/disp_article.php?corner_id=6&category_id=1&subcategory_id=1&article_id=5822&start_article=0)

[road.go.jp/disp\\_article.php?corner\\_id=6&category\\_id=1&subcategory\\_id=1&article](http://www.cross-road.go.jp/disp_article.php?corner_id=6&category_id=1&subcategory_id=1&article_id=5822&start_article=0)

 $id = 5822$ &start article=0

12. 広報いちかわ 2007 年 11 月 17 日

<http://www.city.ichikawa.chiba.jp/media/tokusyu/tokusyu271117.htm>

13. 広報いちかわ 2009 年 9 月 26 日

<http://www.city.ichikawa.lg.jp/pr/290926/kodomo290926.html>

14. 市川市 放置自転車(撤去及び保管)

<http://www.city.ichikawa.lg.jp/roa06/remove.html>

15. 広報いちかわ 2010 年 11 月 20 日

<http://www.city.ichikawa.lg.jp/pr/2101120/tokusyu2101120.html>

16. 八王子市 八王子・京王八王子駅周辺の自転車駐車場

<http://www.city.hachioji.tokyo.jp/shisetsu/8280/008285.html>

17. 豊島区 巣鴨駅周辺自転車駐輪施設および放置禁止区域

<http://www.city.toshima.lg.jp/kotsu/jitensha/churinjo/007077.html>

18. s-park

<http://www.s-park.jp/>

19. NAVITIME

<http://www.navitime.co.jp/>

20. NMCA 日本二輪車協会

<http://www.nmca.gr.jp/>

21. s-park for riders

<http://bike.s-park.jp/>

22. みんちゅう

<http://minchu.jp/pc/>

23. chu-rin.jp

<http://www.chu-rin.jp/index.html>

24. 京都市 駐輪場検索&撤去自転車照会

<http://www.kyochari-navi.jp/churin/index.html>

25. Town Biker.net

<http://www.townbiker.net/>

26. 市川市 会議録 2006 年 12 月 8 日

[http://www.city.ichikawa.lg.jp/cgi-](http://www.city.ichikawa.lg.jp/cgi-bin/kaigi.cgi?filename=kaigi_061208.txt&count_c=58)

[bin/kaigi.cgi?filename=kaigi\\_061208.txt&count\\_c=58](http://www.city.ichikawa.lg.jp/cgi-bin/kaigi.cgi?filename=kaigi_061208.txt&count_c=58)

27. うずら技術メモ 2010 年 4 月 23 日

<http://webmemo.uzuralife.com/list/category/339>

28. 教えて!goo 質問番号:6032321

<http://oshiete.goo.ne.jp/qa/6032321.html>

29. 3 流プログラマのメモ書き 2009 年 9 月 17 日

<http://jehupc.exblog.jp/11154192/>

30. 243 inari 2009 年 2 月 12 日

<http://d.hatena.ne.jp/ilo/20090212/1234448136#20090212f1>

31. OK Wave QNo.3133639

<http://okwave.jp/qa/q3133639.html>

32. 坂井 丈泰『GPS 技術入門』 東京電機大学出版局 2003 年

33. 志村 和彦、松信 嘉範、池田 徹郎『MySQL データベース構築バイブル』

毎日コミュニケーションズ 2008 年

34. 高橋麻奈『やさしい PHP 第 2 版 (やさしいシリーズ)』

ソフトバンククリエイティブ 2010 年

35. KJ、田中 ナルミ『PHP による Web アプリケーションスーパーサンプル活用編 第2版』 ソフトバンククリエイティブ 2008年

36. Michele E. Davis、Jon A. Phillips、西沢 直木(翻訳)『初めての PHP&My SQL 第 2 版』 オライリージャパン 2008 年

謝辞

本研究を行うに当たり、ご指導を頂いた渡辺 恭人准教授に感謝いたします。論文 の構成・参考文献及び既存サービス・プログラミング・執筆に至るまで、親身にご指 導いただいたお陰で、私の実力以上のすばらしい卒業論文となりました。渡辺ゼミで は、プログラミングやデータベース等を教えていただきました。情報システムの授業 から始まり、システムの基礎やネットワークの基礎を教えていただきました。私自身 プログラミングやデータベース等の知識がなく、未経験からのスタートになりました が、渡辺 恭人准教授の的確なご指導のお陰で私自身の大きな自信となり、プログラ ミングやデータベースに興味を持つことができました。授業の中で、興味をもつテー マを見つけることができ、その議題から本研究が始まりました。

研究を始めて、約1年が経ちました。ここまでの過程に様々な疑問や問題がありま したが、その都度、渡辺 恭人准教授に助言していただき、ここまで研究を進める事 が出来ました。最後に、私の論文に関わって下さった方全員にもう一度感謝を述べさ せて頂き謝辞とさせていただきます。ありがとうございました。